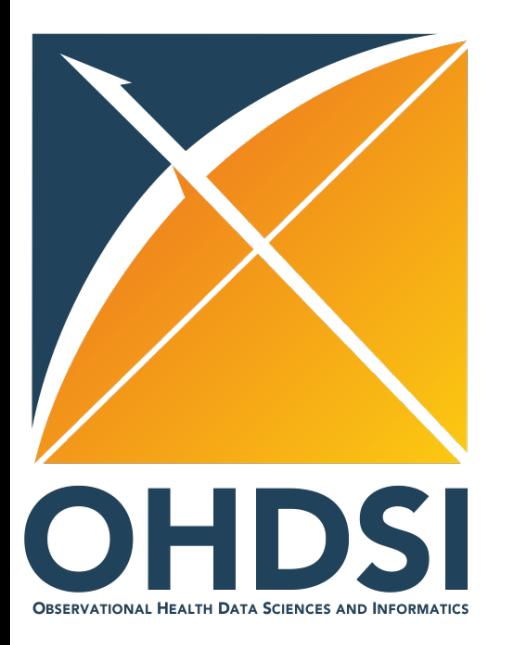

#### **OMOP Common Data Model Extract, Transform & Load**

#### **OHDSI Symposium 2022**

**Clair Blacketer, Melanie Philofsky**

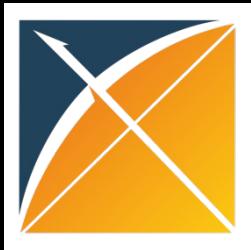

#### Agenda Total time 9:00-10:50

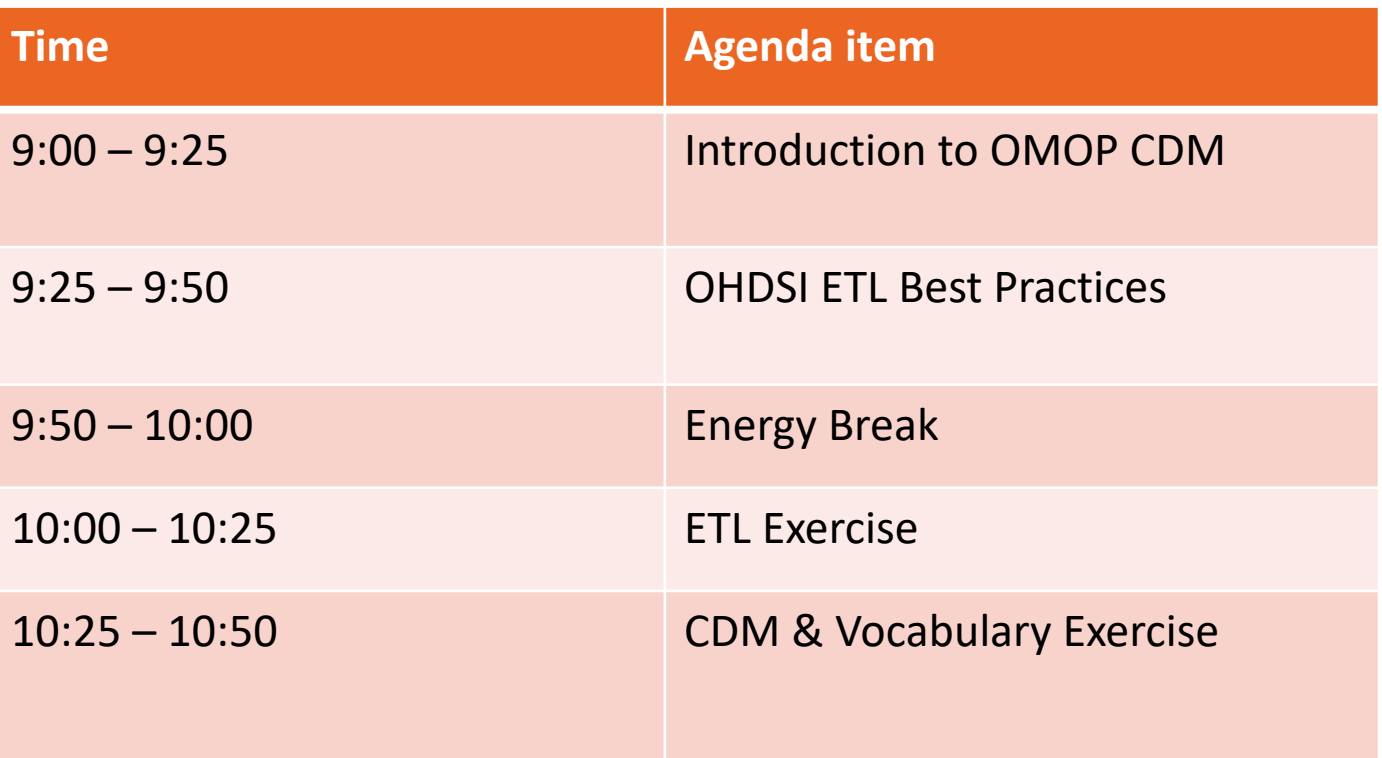

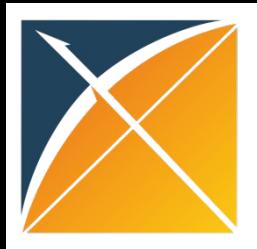

#### Leads

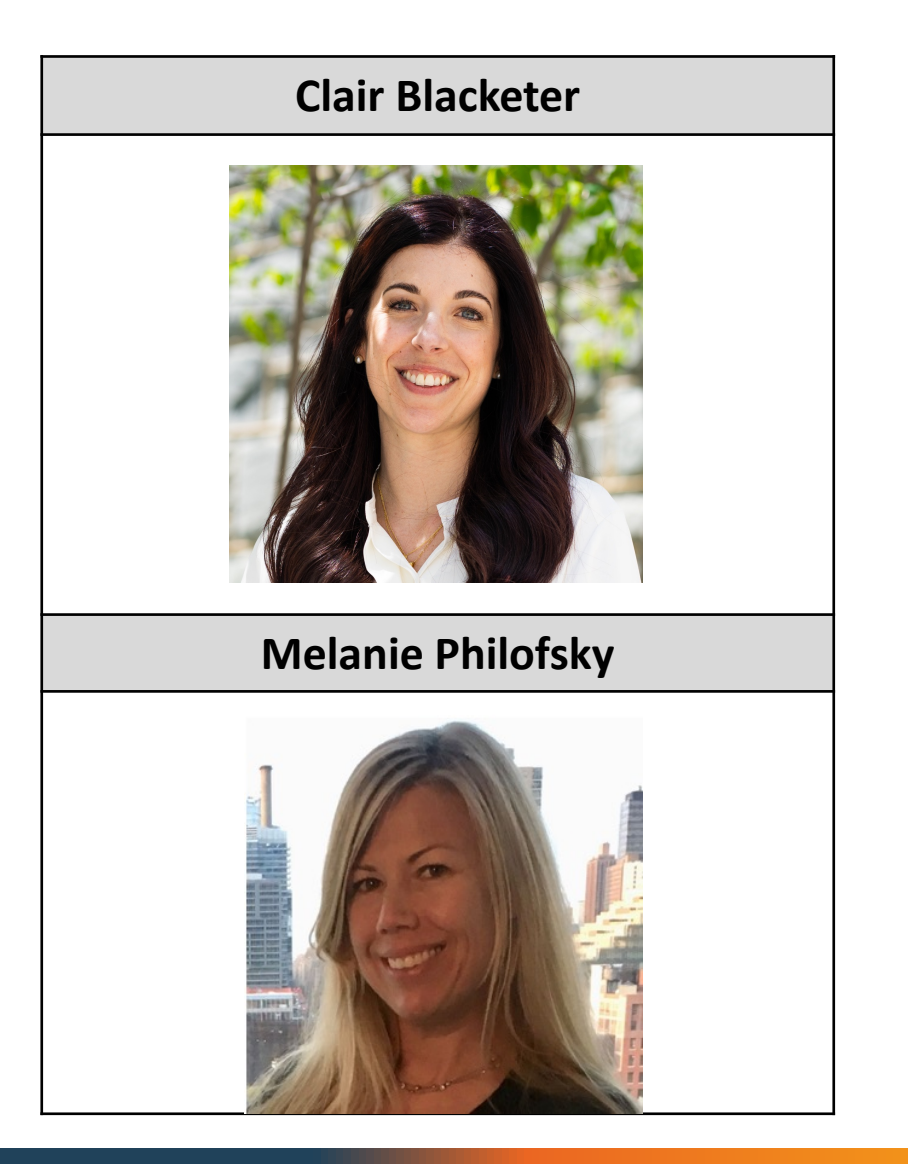

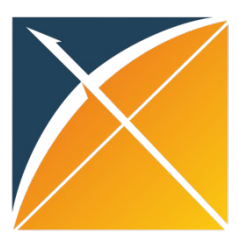

## Helpful Bookmarks

#### [https://ohdsi.github.io/C](https://athena.ohdsi.org/)ommonDataModel/

X OMOP Common Data Model A Background ► 国 Conventions ► D CDM Versions ► CDM Proposals - $?$  How to  $\sim$  $\bigoplus$  Support  $\blacktriangleright$ Ó

#### OMOP Common Data Model

The Observational Medical Outcomes Partnership (OMOP) Common Data Model (CDM) is an open community data standard, designed to standardize the structure and content of observational data and to enable efficient analyses that can produce reliable evidence. A central component of the OMOP CDM is the OHDSI standardized vocabularies. The OHDSI vocabularies allow organization and standardization of medical terms to be used across the various clinical domains of the OMOP common data model and enable standardized analytics that leverage the knowledge base when constructing exposure and outcome phenotypes and other features within characterization, population-level effect estimation, and patient-level prediction studies.

This website is meant to serve as a resource describing the specification of the available versions of the Common Data Model. This includes the structure of the model itself and the agreed upon conventions for each table and field as decided by the OHDSI Community. The vocabulary tables are part of the model and, as such, are detailed here. To download the vocabulary itself, please visit https://athena.ohdsi.org. For more information about the OHDSI suite of tools designed to implement best practices in characterization, population-level effect estimation and patient-level prediction, please visit https://ohdsi.github.jo/Hades/.

#### Current CDM Version

The current CDM version is CDM v5.4, depicted below. This CDM version was developed over the course of a year by considering requests that were sent via our issues page. The list of proposed changes was then shared with the community in multiple ways: through discussions at the weekly OHDSI Community calls, discussions with the OHDSI Steering Committee, and discussions with all potentially affected workgroups. The fina changes were then delivered to the Community through a new R package designed to dynamically generate the DDLs and documentation for all supported SQL dialects.

- Link to DDLs for CDM v5.4
- Link to ReadMe for instructions on how to use the R package

#### https://athena.ohdsi.org

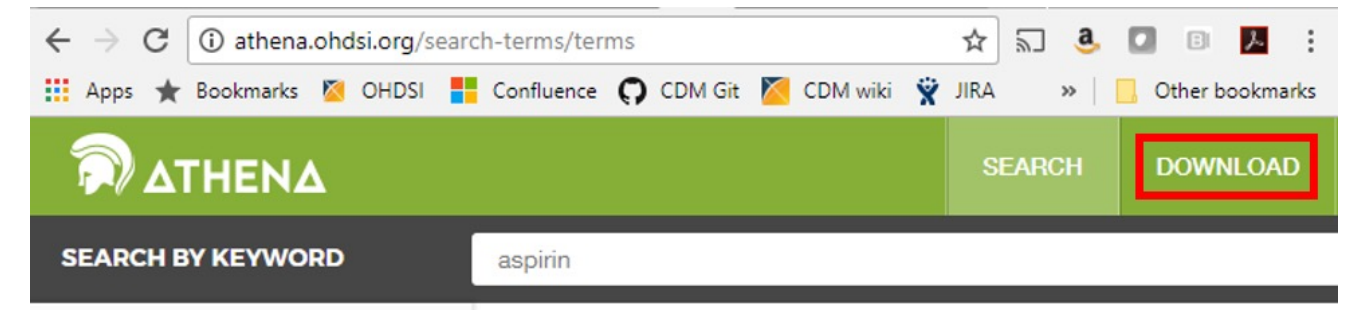

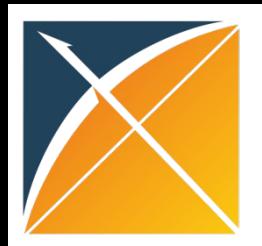

### Why a Common Data Model

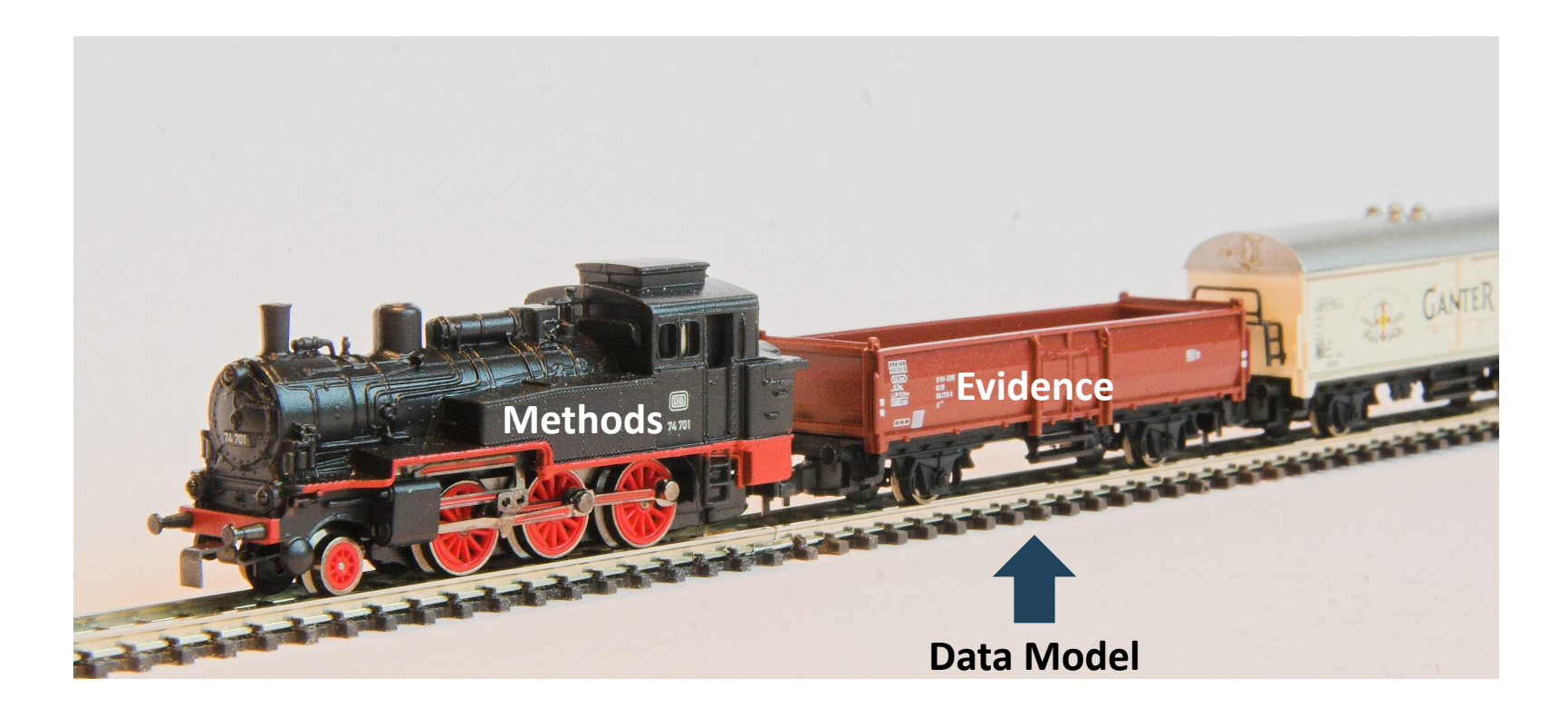

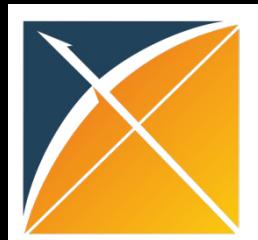

### Why a Common Data Model

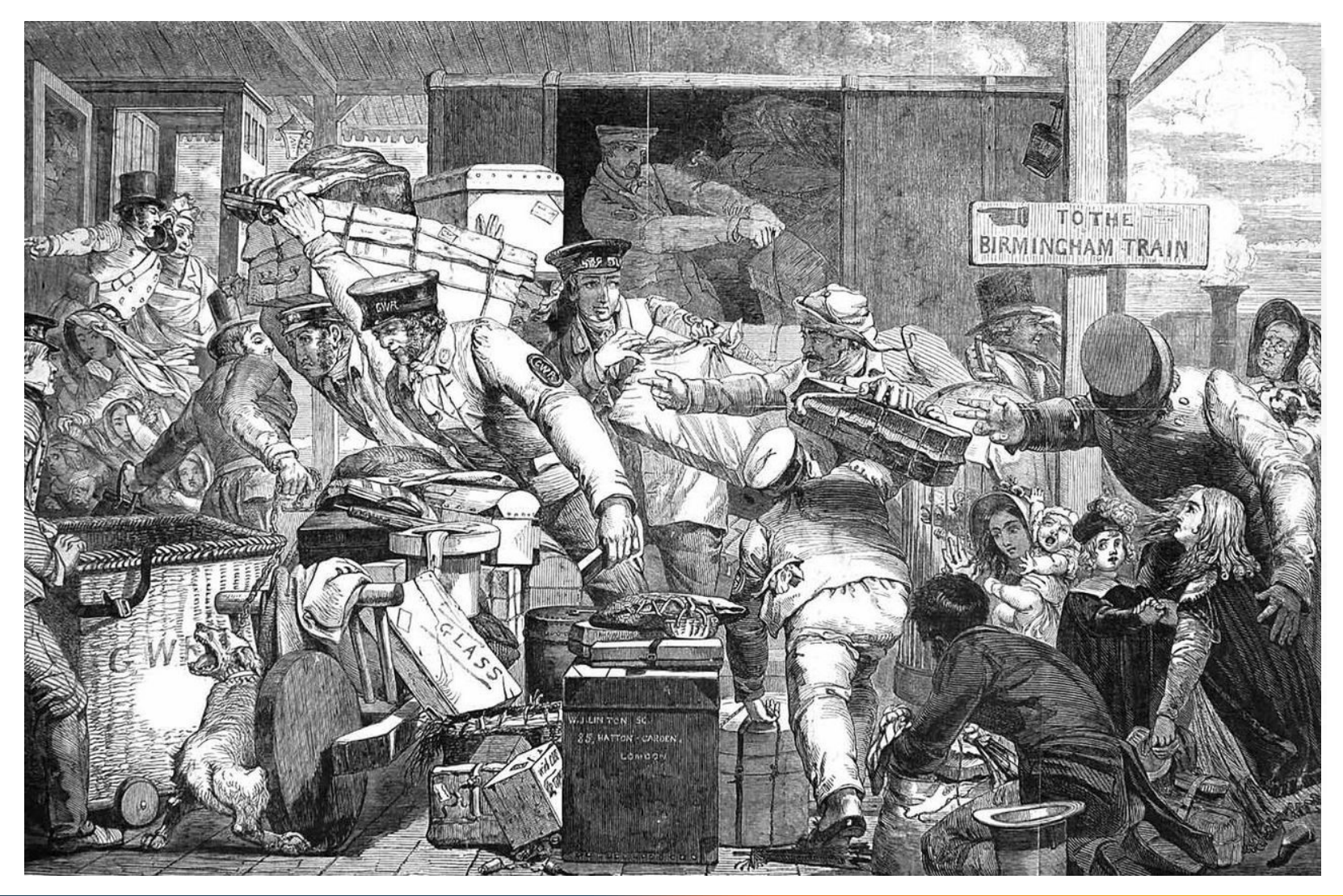

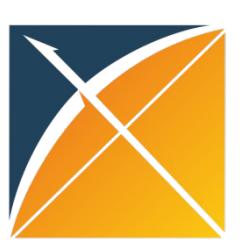

# Why a Common Data Model

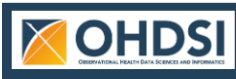

Community Dashboard Dashboards

#### **Publication Analysis**

PubMed Publication Tracking highlights scholarship generated using the OMOP Common Data Model, OHDSI tools, or the OHDSI network. These publications represent scientific accomplishments across areas of data standards, methodological research, open-source development, and clinical applications. We provide the resource to search and browse the catalogue of OHDSI-related publications by date, author, title, journal, and SNOMED terms. We monitor the impact of our community using summary statistics (number of publications and citations), and the growth and diversity of our community with the number of distinct authors. Searches for new papers are performed daily, and citation counts are updated monthy.

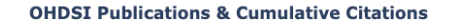

#### **New and Cumulative OHDSI Researchers**

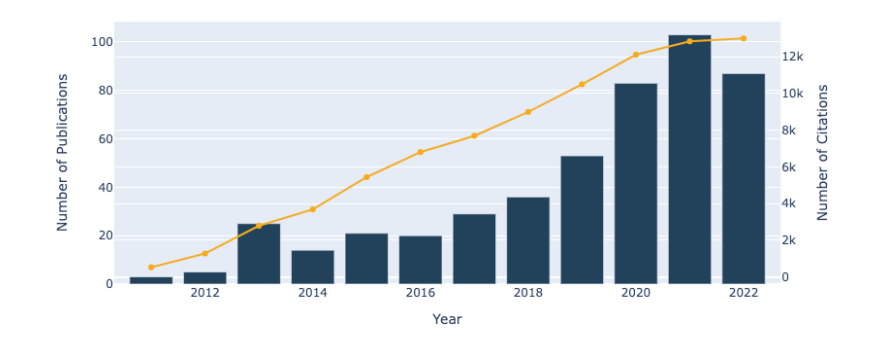

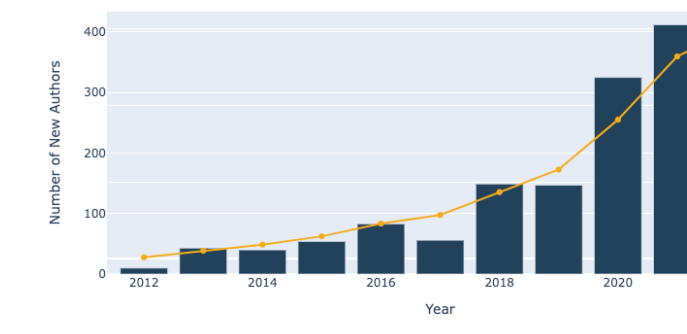

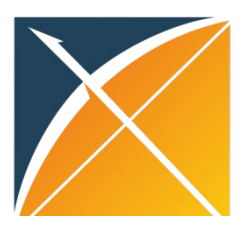

### OMOP CDM

**The OMOP CDM is a system of tables, vocabularies, and conventions that allow observational health data to be standardized is this st[andard approach that facilitates](https://ohdsi.github.io/CommonDataModel/index.html) rationally innovation in the areas of open-source development, methods research, and evident generation.** 

https://ohdsi.github.io/CommonDataModel/index.html <sup>8</sup>

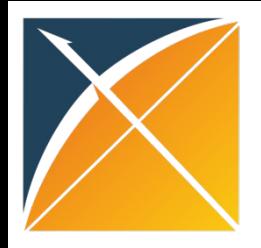

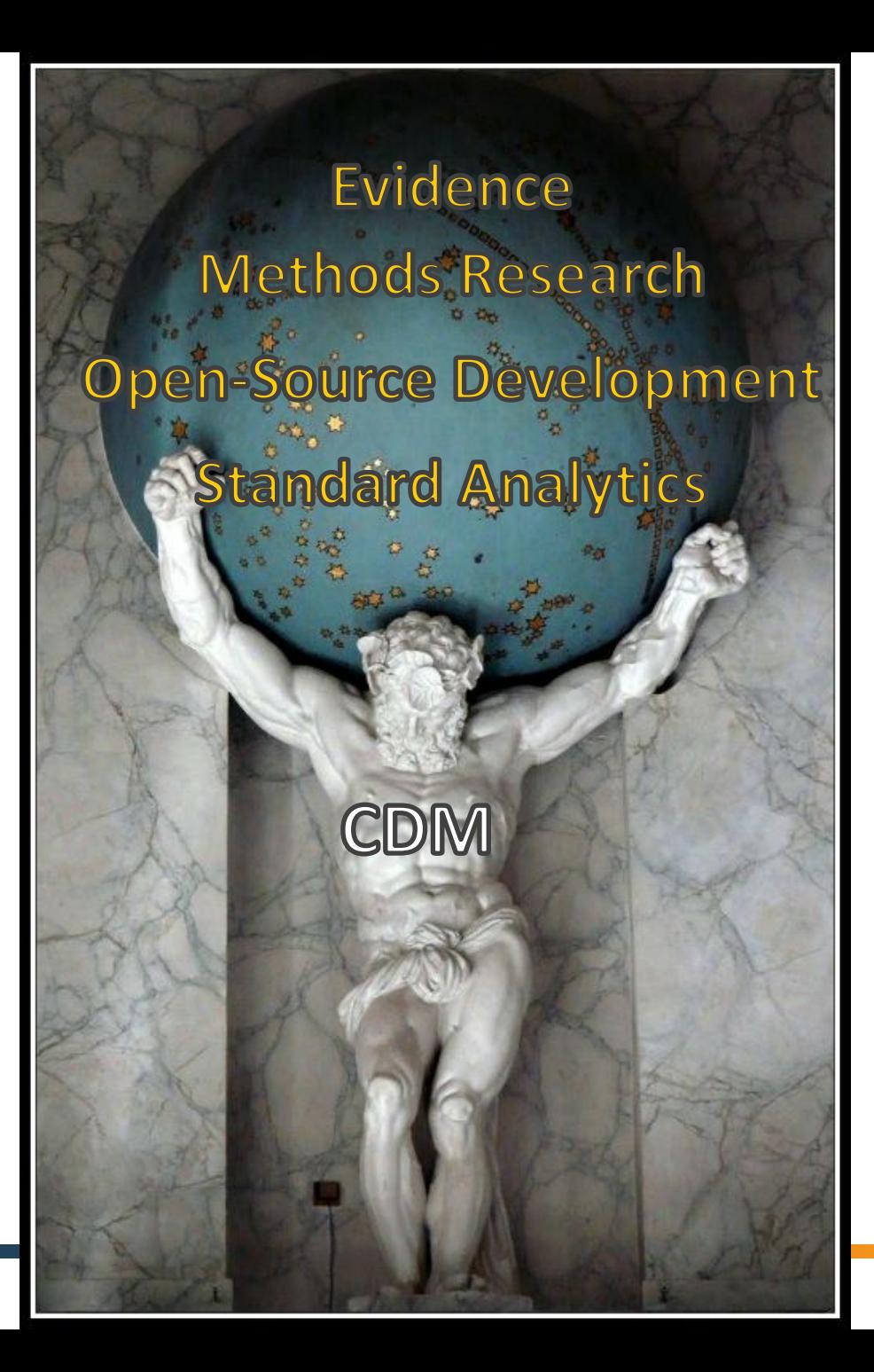

### OMOP CDM & Vocabulary

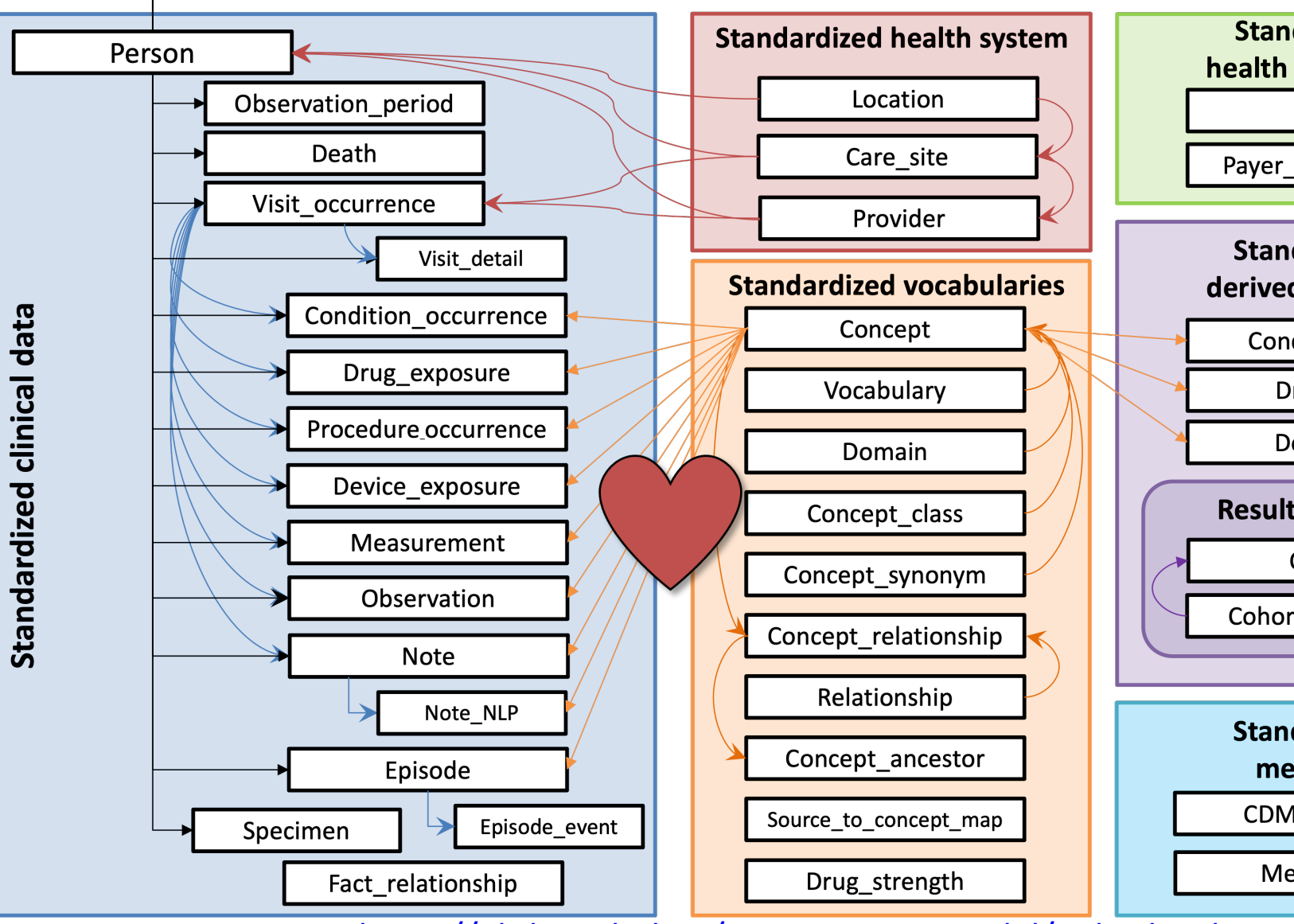

https://ohdsi.github.io/CommonDataModel/index.html

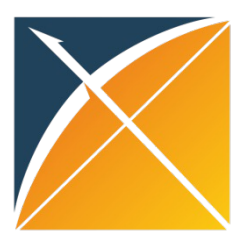

### OMOP Vocabulary

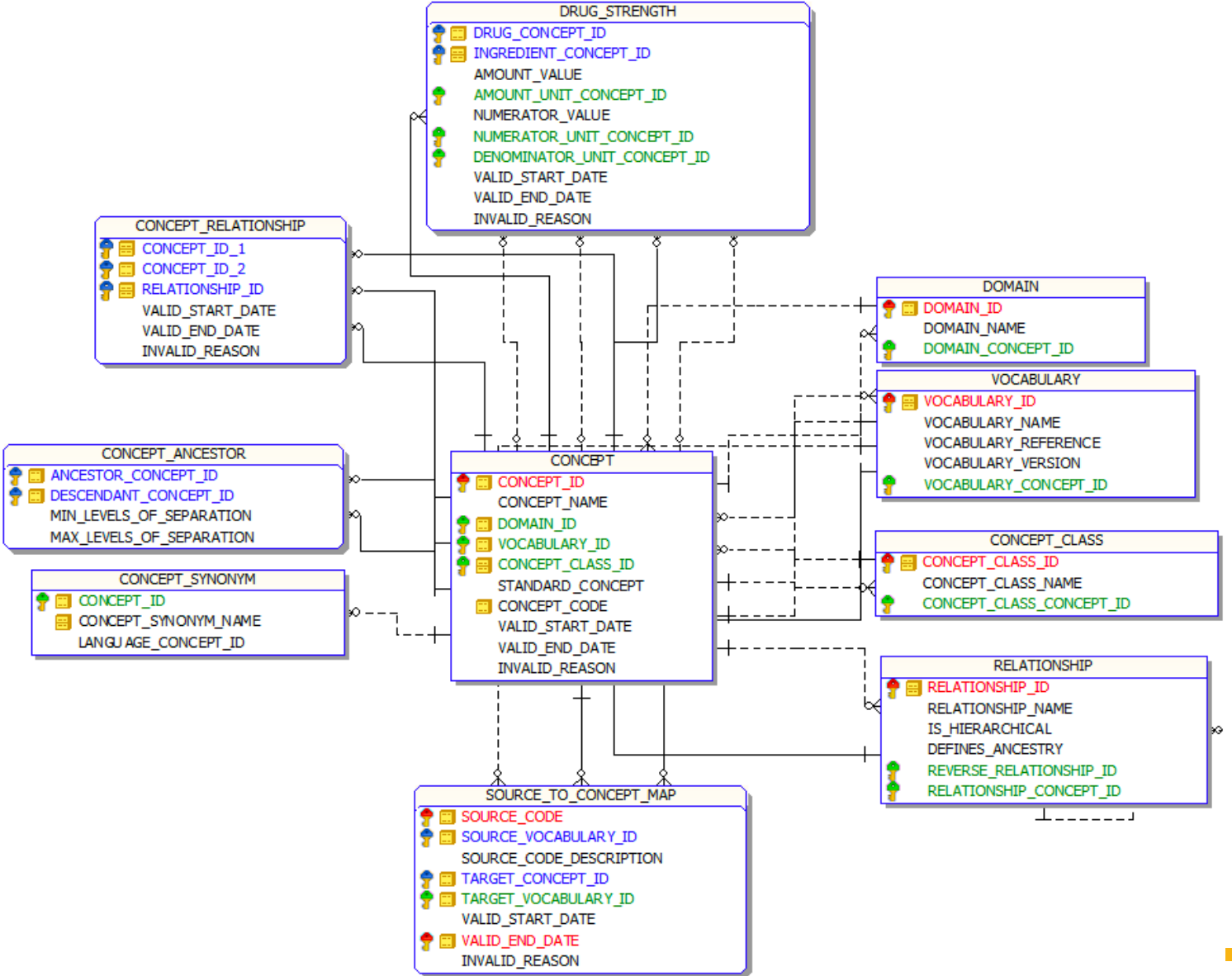

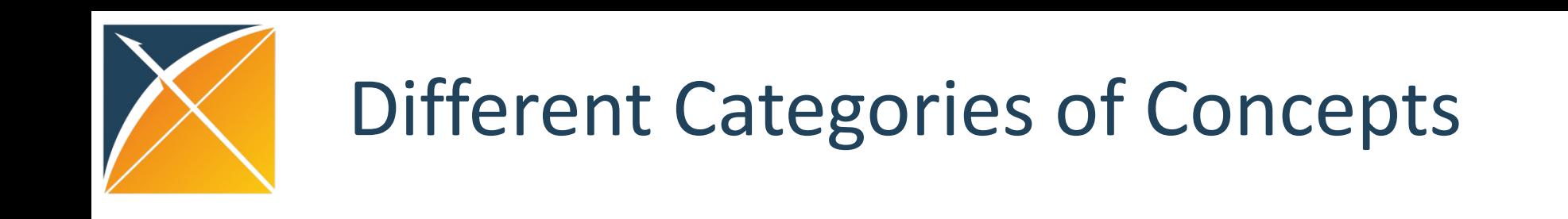

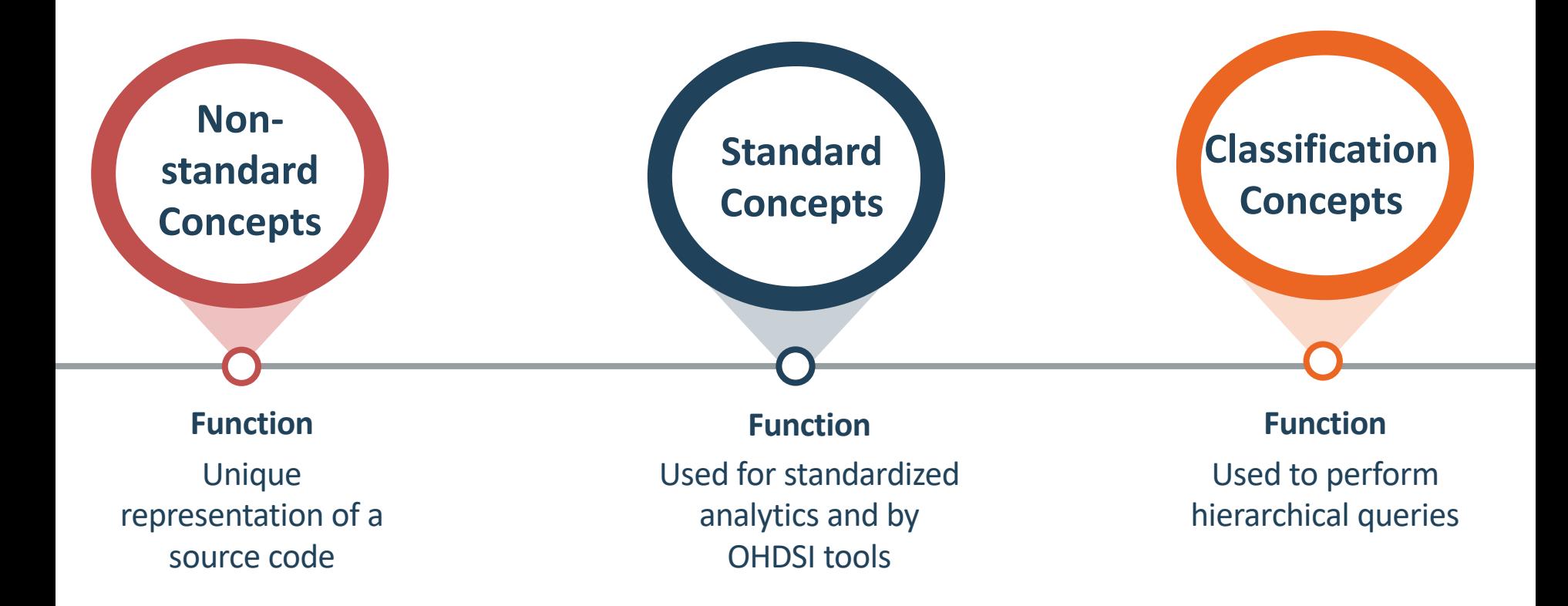

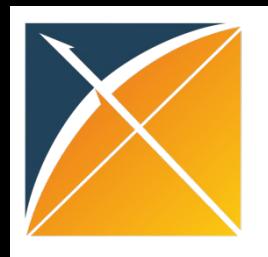

# **OMOP Vocabulary**

• If your source data's codes are in the OMOP Vocab you can use it to translate to a standard

• For example:  $-$  ICD9  $\rightarrow$  SNOMED  $-$  NDC  $\rightarrow$  RxNORM

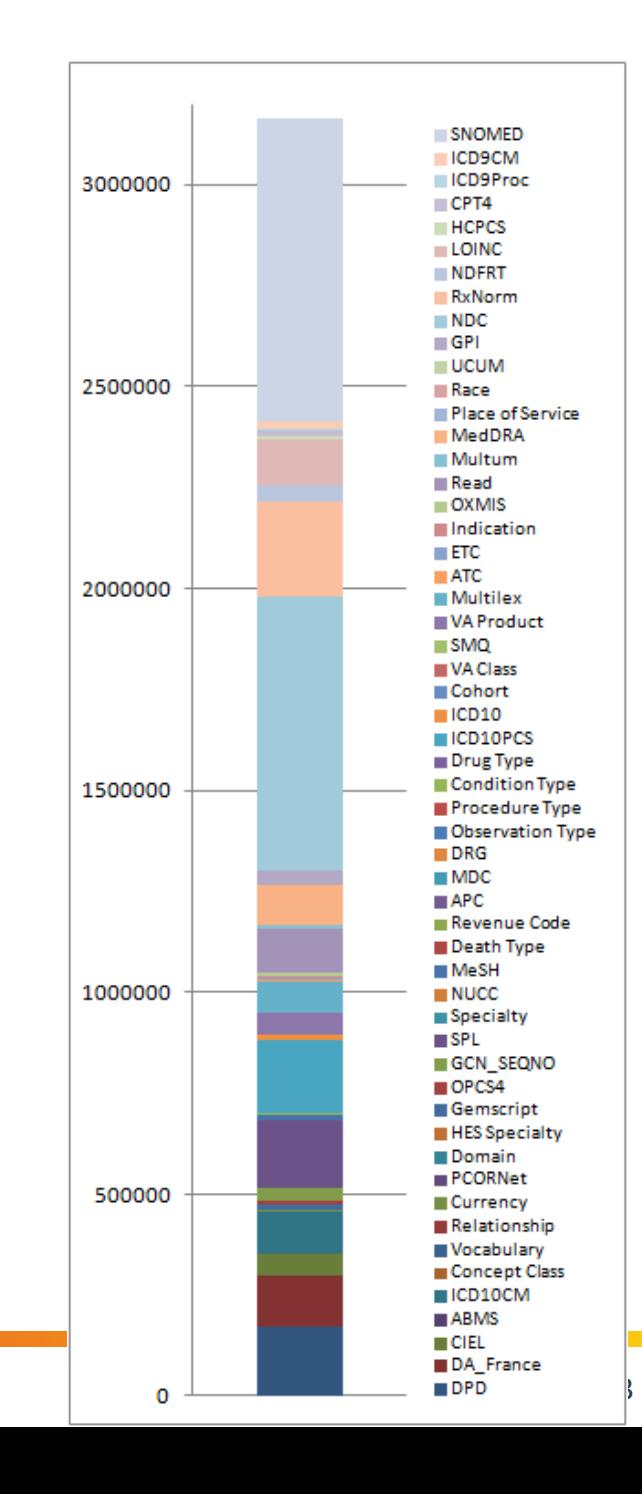

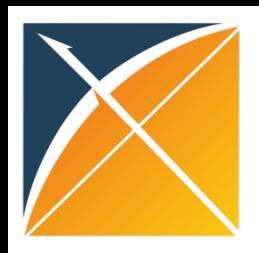

### Mapping to Standard Concepts

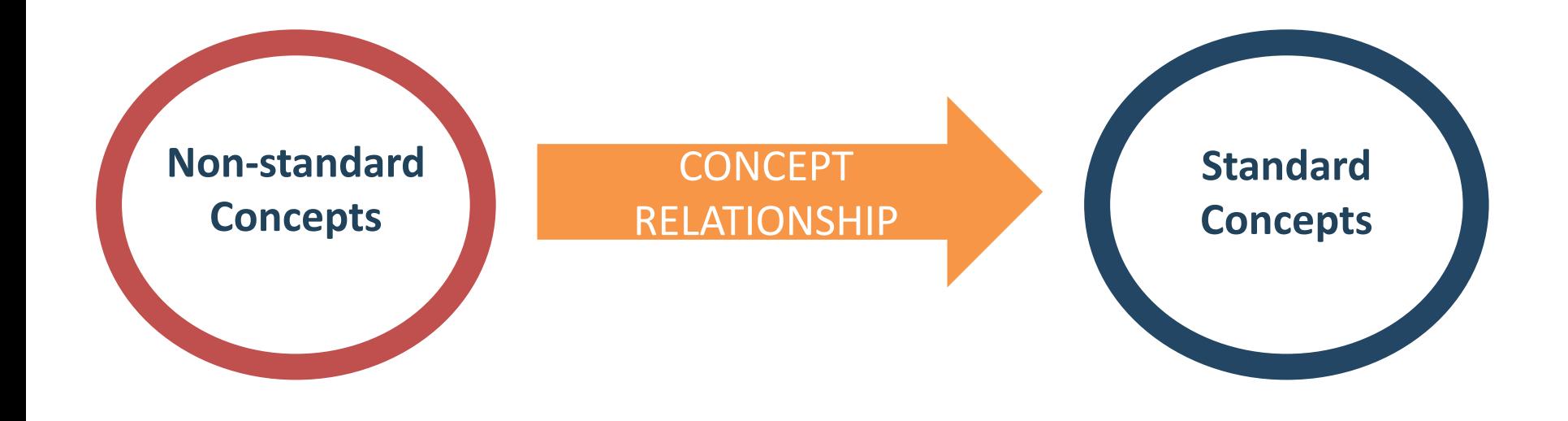

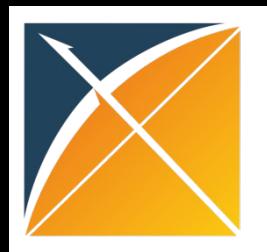

# Standardizing Terminologies

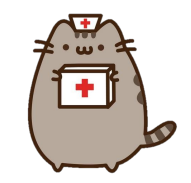

SOURCE\_CODE XYZ *i.e. ICPC-1 Dutch codes, ICD9, etc.*

STANDARD\_CONCEPT\_ID 123456789 *i.e. SNOMED for conditions and RxNorm, RxNorm Extension for drugs*

What is standardized:

- *1. TABLE*\_CONCEPT\_ID standard concept the source code maps to, **used for analysis**
- *2. TABLE*\_SOURCE\_CONCEPT\_ID concept representation of the source code, **helps maintain tie to raw data**

**?**

*a. TABLE*\_SOURCE\_VALUE original source code as given in the source table, **helps to review data quality**

Ways to get a source code to standard code:

- 1. OMOP Vocabulary (Concept Relationship)
- 2. USAGI

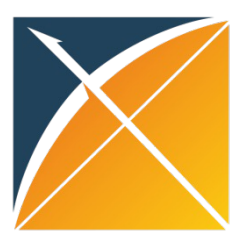

# [OMOP Vocab](https://ohdsi.github.io/CommonDataModel/sqlScripts.htm)

- There are two standard queries to help us the OMOP Vocabulary:
	- SOURCE\_TO\_STANDARD.sql
	- SOURCE\_TO\_SOURCE.sql
- https://ohdsi.github.io/CommonDataModel/sqlScripts.html

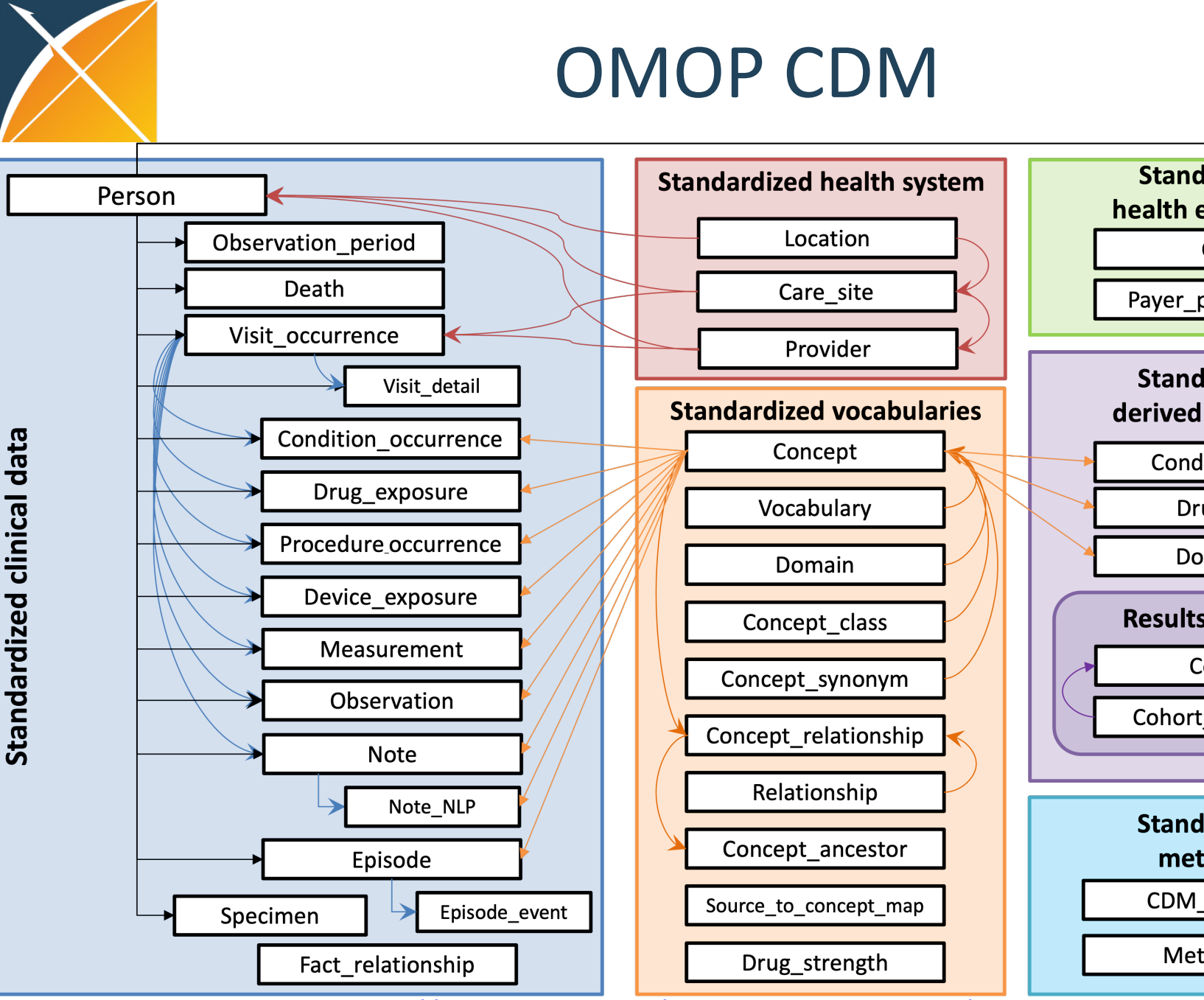

https://ohdsi.github.io/CommonDataModel/index.html

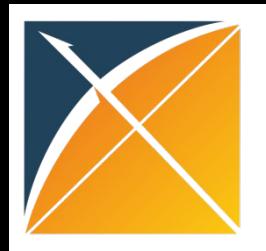

General Conventions

#### **The OMOP CDM is a Person centric model**

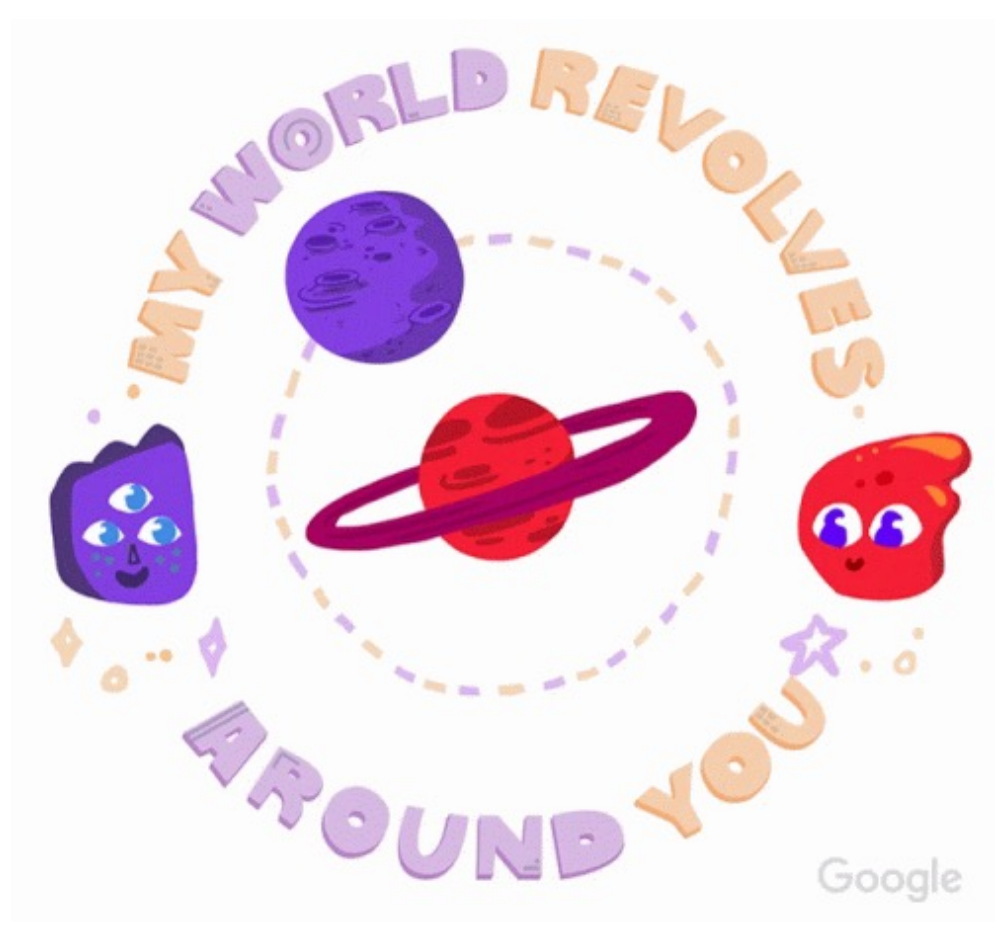

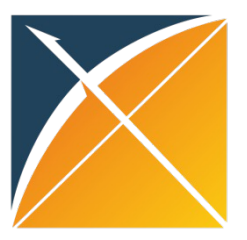

# **Table/Field conventions**

#### PERSON

#### **Table Description**

This table serves as the central identity management for all Persons in the database. It contains records that uniquely identif person or patient, and some demographic information.

#### **User Guide**

All records in this table are independent Persons.

#### **ETL Conventions**

All Persons in a database needs one record in this table, unless they fail data quality requirements specified in the ETL. Perso no Events should have a record nonetheless. If more than one data source contributes Events to the database, Persons must reconciled, if possible, across the sources to create one single record per Person. The content of the BIRTH\_DATETIME must b equivalent to the content of BIRTH\_DAY, BIRTH\_MONTH and BIRTH\_YEAR.

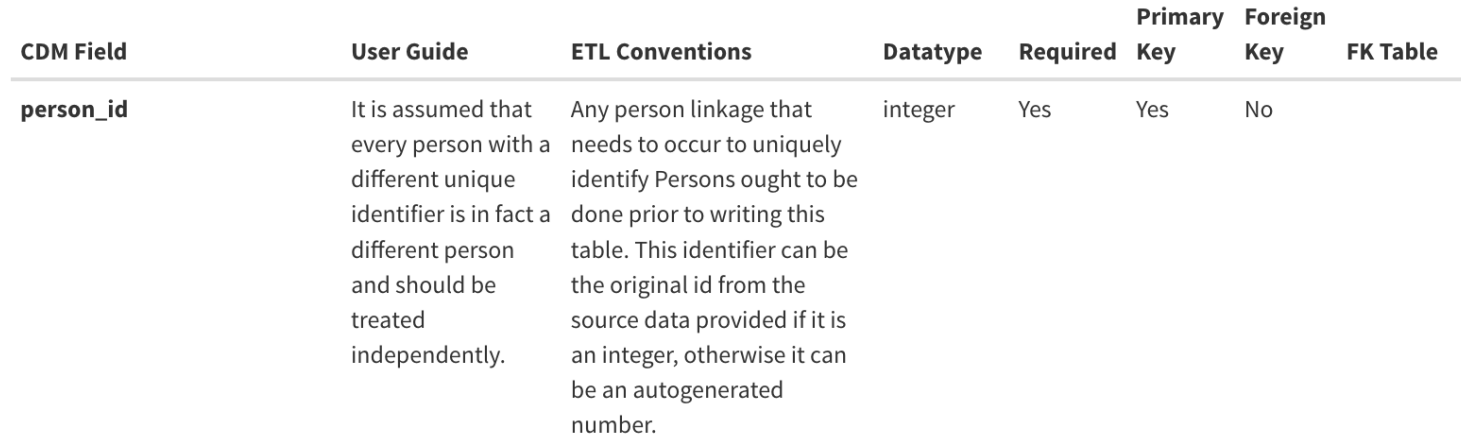

#### http://ohdsi.github.io/CommonDataModel/cdm54.html#PERSON

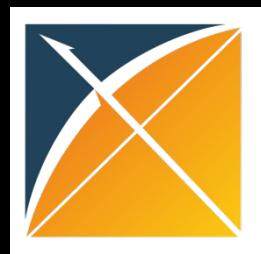

### General conventions

- Required tables: person and observation period
- Fields:
	- $-$  id
	- concept id
	- \_source\_concept\_id
	- source value
	- type concept id
- Target concept domain determines target table

#### Fields

Variable names across all tables follow one convention:

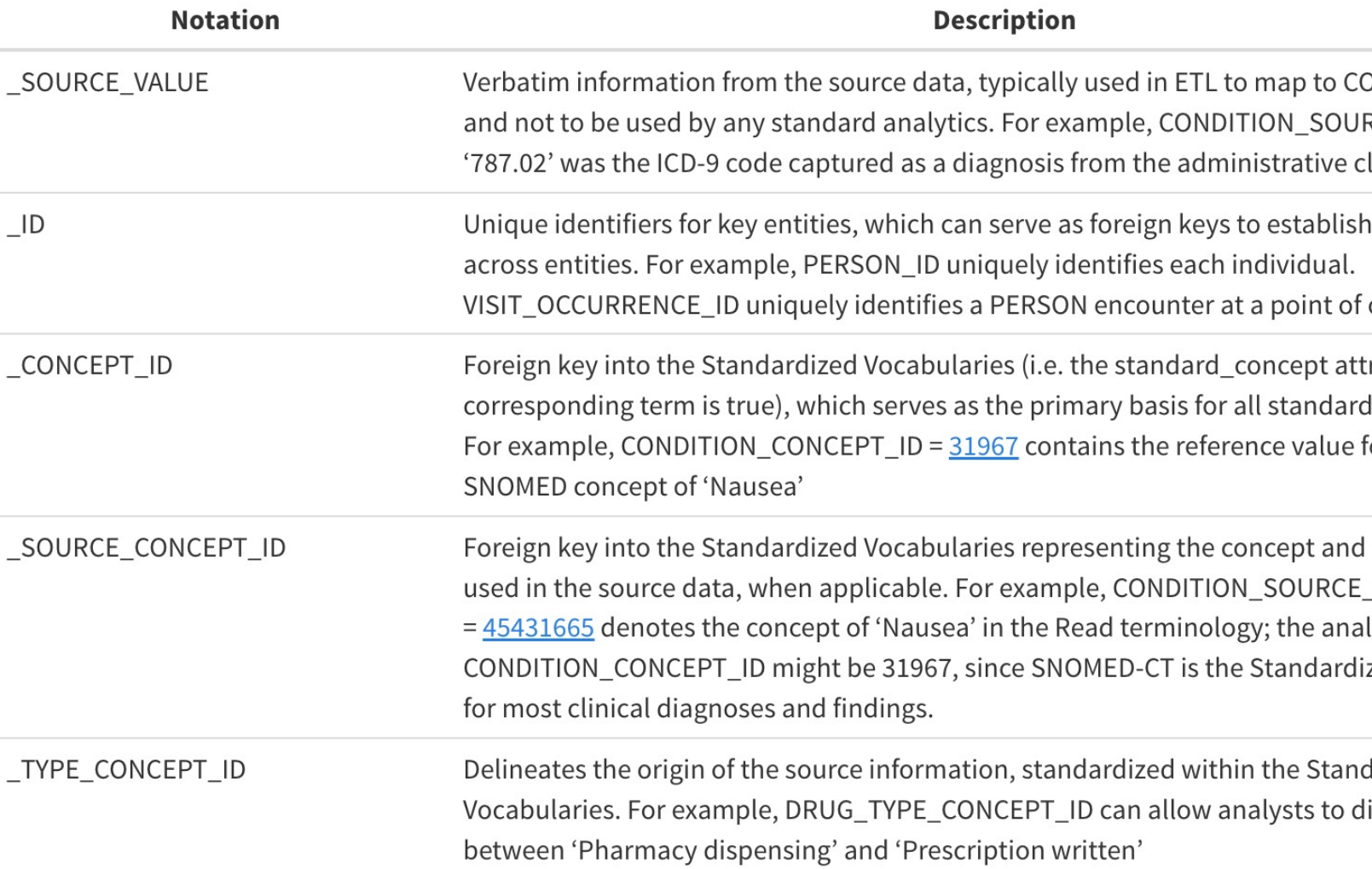

#### http://ohdsi.github.io/CommonDataModel/dataModelConventions.htm

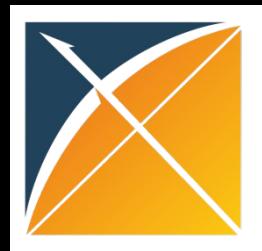

# ETL Process and Tools

- Best Practices
- ETL Process
- ETL Tools
	- White Rabbit tool review the output
	- Rabbit in a Hat tool document the conceptual logic
	- Usagi mapping custom source values

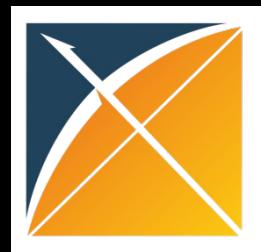

- Extract Transform Load
- In order to get from our native/raw data into the OMOP CDM we need to design and develop and ETL process

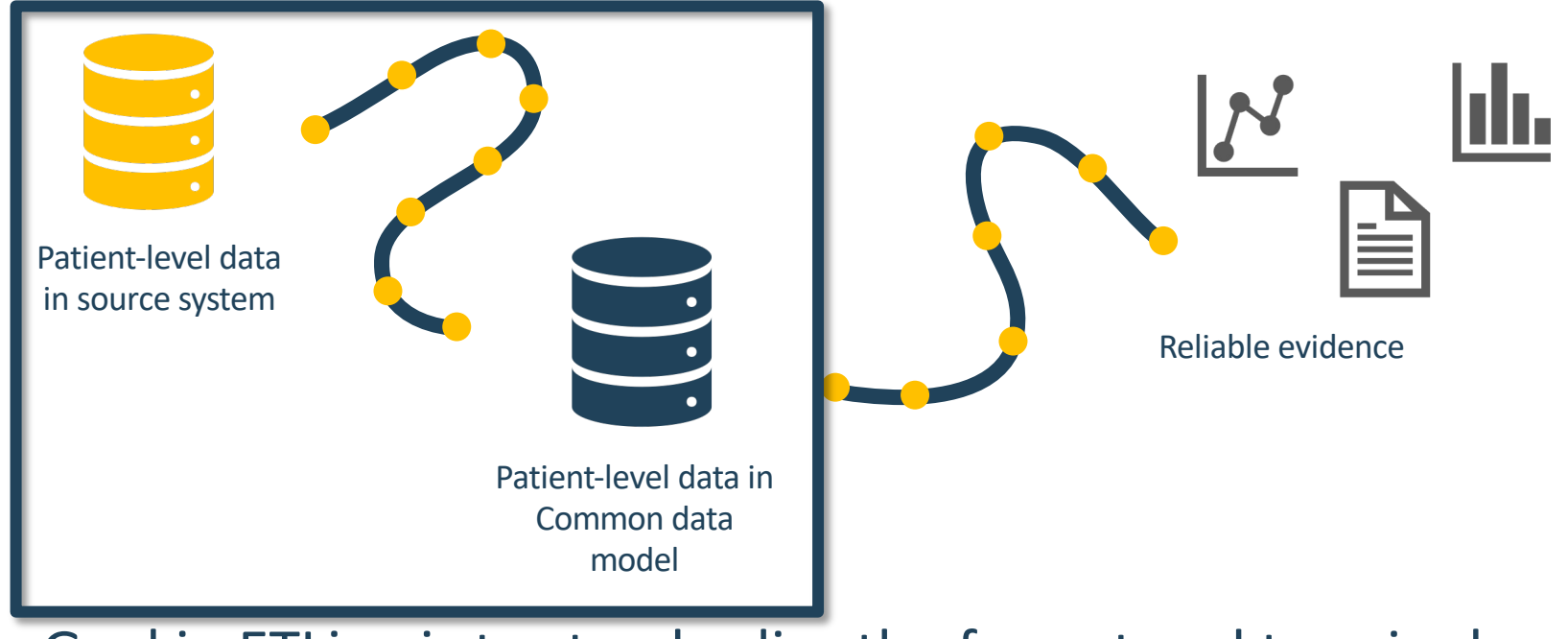

• Goal in ETLing is to standardize the format and terminology

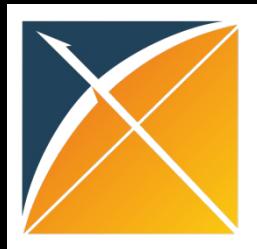

### **ETL Process**

#### The Book of OHDSI

#### Preface

I The OHDSI Community

 $\Delta$ 

 $\equiv$ 

- 1 The OHDSI Community
- 2 Where to Begin
- 3 Open Science
- Il Uniform Data Representation
- 4 The Common Data Model
- **5** Standardized Vocabularies
- 6 Extract Transform Load
	- 6.1 Introduction
	- 6.2 Step 1: Design the ETL
	- 6.3 Step 2: Create the Code Map...
	- 6.4 Step 3: Implement the ETL
	- 6.5 Step 4: Quality Control
	- 6.6 ETL Conventions and THEMIS
	- 6.7 CDM and ETL Maintenance

#### **Chapter 6 Extract Transform Load**

Chapter leads: Clair Blacketer & Erica Voss

#### **Introduction**  $6.1$

Q A &  $\pm$  i

In order to get from the native/raw data to the OMOP Common Data Model (CDM) we have to create an extract, transform, and load (ETL) process. This process should restructure the data to the CDM, and add mappings to the Standardized Vocabularies, and is typically implemented as a set of automated scripts, for example SQL scripts. It is important that this ETL process is repeatable, so that it can be rerun whenever the source data is refreshed.

Creating an ETL is usually a large undertaking. Over the years, we have developed best practices, consisting of four major steps:

- 1. Data experts and CDM experts together design the ETL.
- 2. People with medical knowledge create the code mappings.

3. A technical person implements the ETL.

#### https://ohdsi.github.io/TheBookOfOhdsi/ExtractTransformLoad.html

**THE BOOK OF** 

**OHDSI** 

**OBSERVATIONAL HEALTH DATA SCIENCES AND INFORMATICS** 

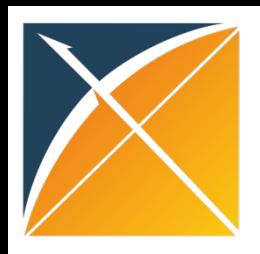

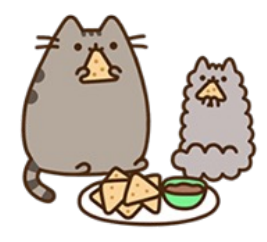

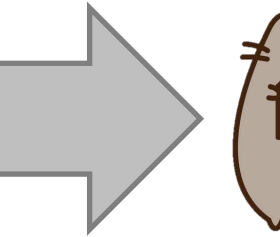

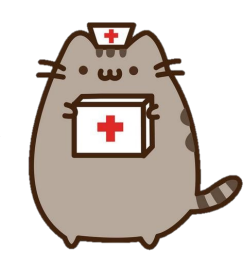

ETL Process

Documentation

ETL

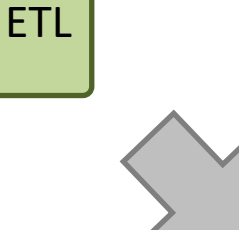

Data experts and CDM experts together design the ETL

People with medical knowledge create the code mappings

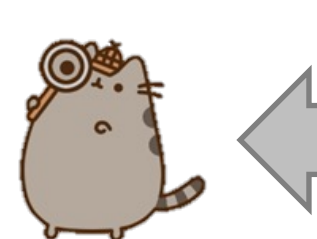

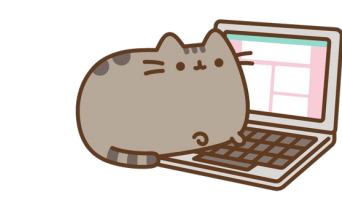

All are involved in quality control

A technical person implements the ETL

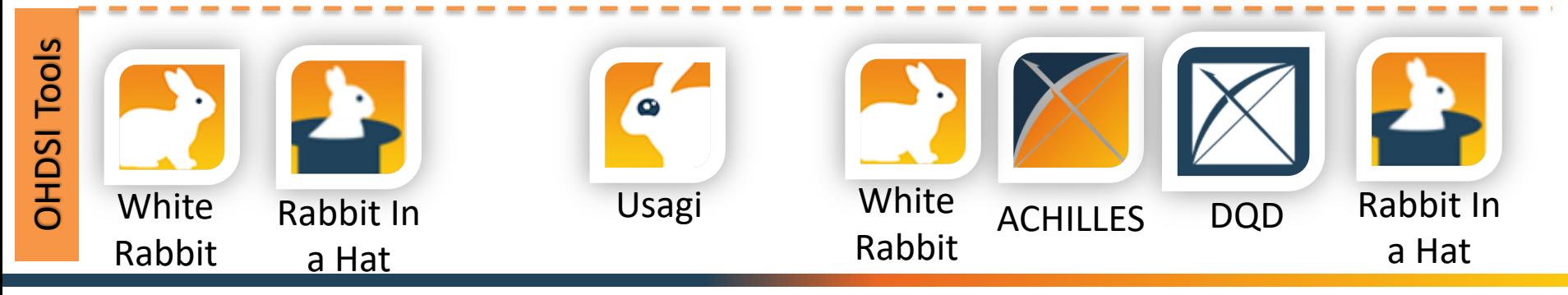

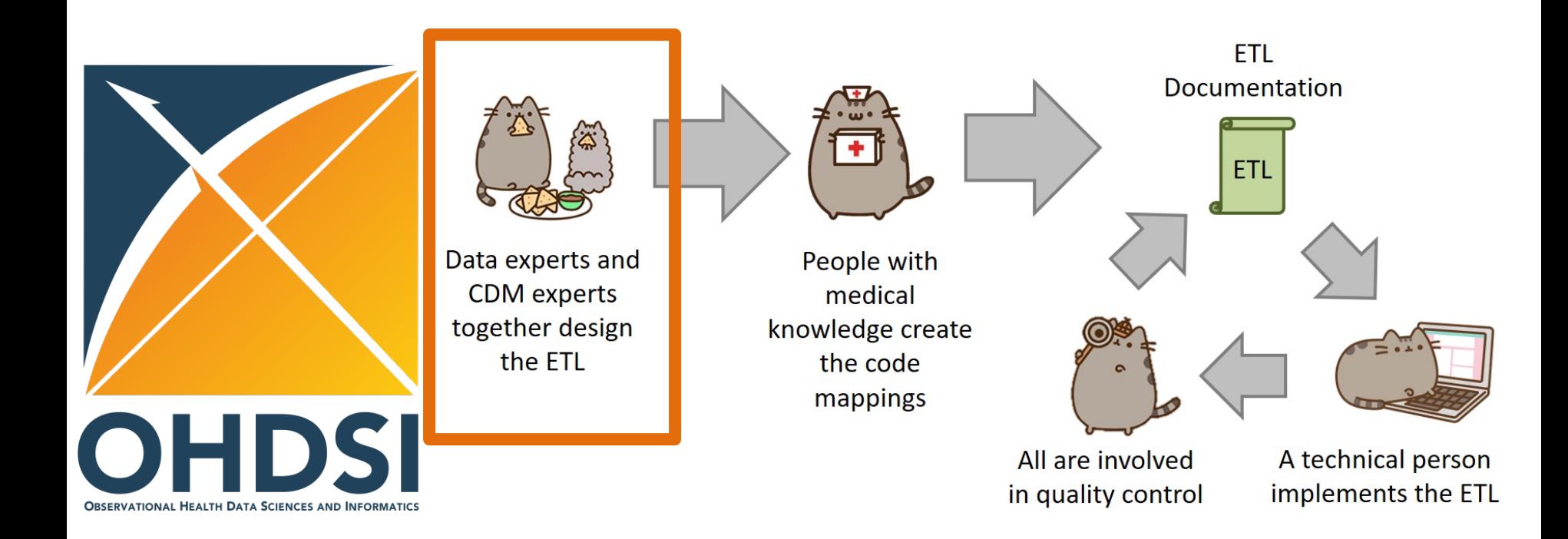

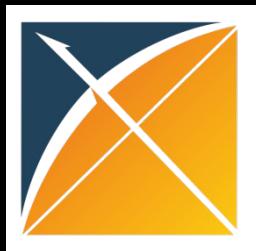

# White Rabbit

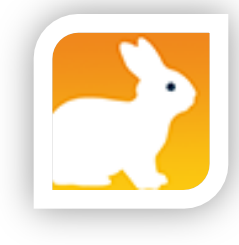

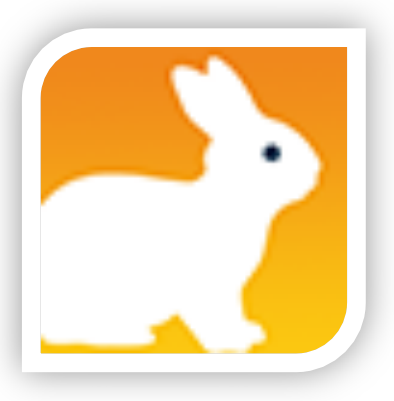

• White Rabbit scans source data & creates a csv report on the source data

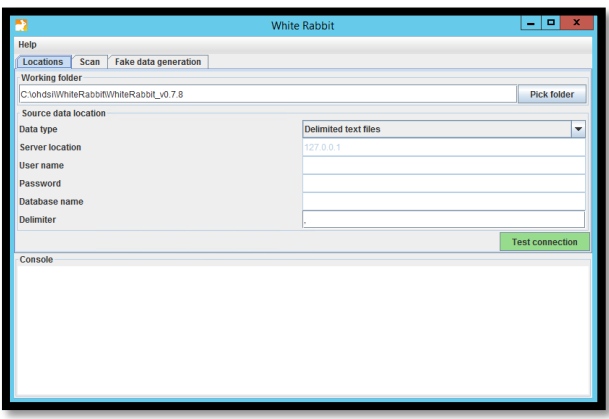

- The scan can be used to:
	- Learn about your source data
	- Help design the ETL
	- Used by Rabbit In a Hat

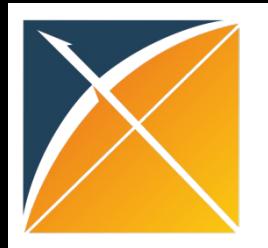

### WR Output – ScanReport.xlsx

#### **Table/Field Overview**

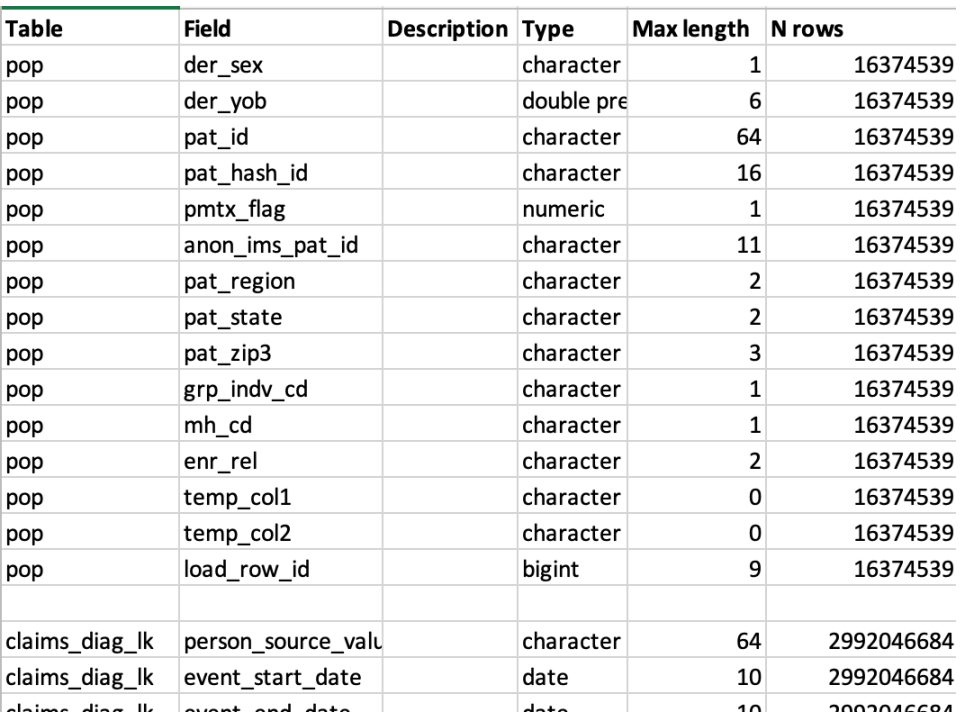

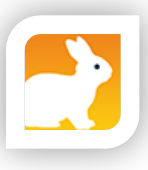

#### **Value counts**

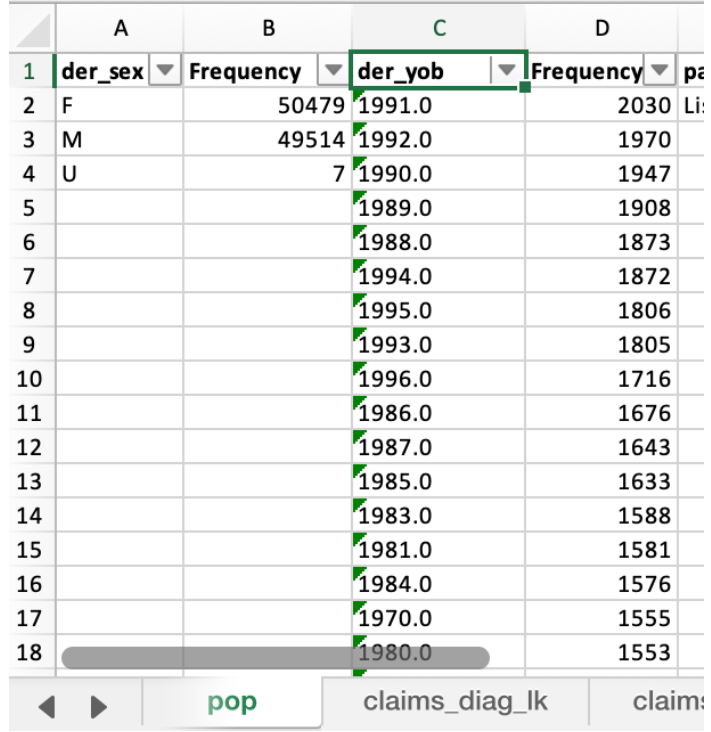

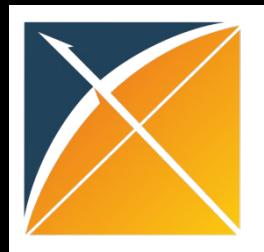

#### Rabbit in a Hat

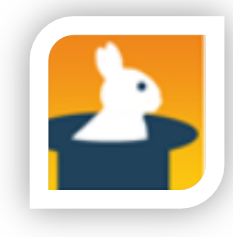

- Read and display a White Rabbit scan document
- Provides a graphical interface to allow a user to connect source data to CDM tables

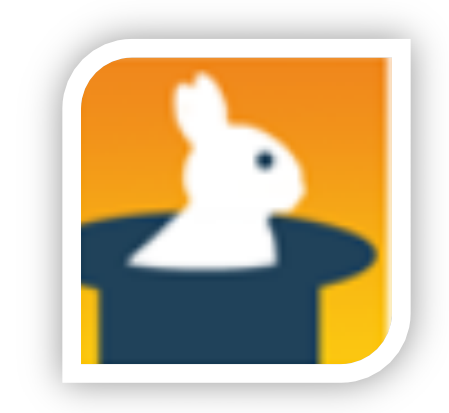

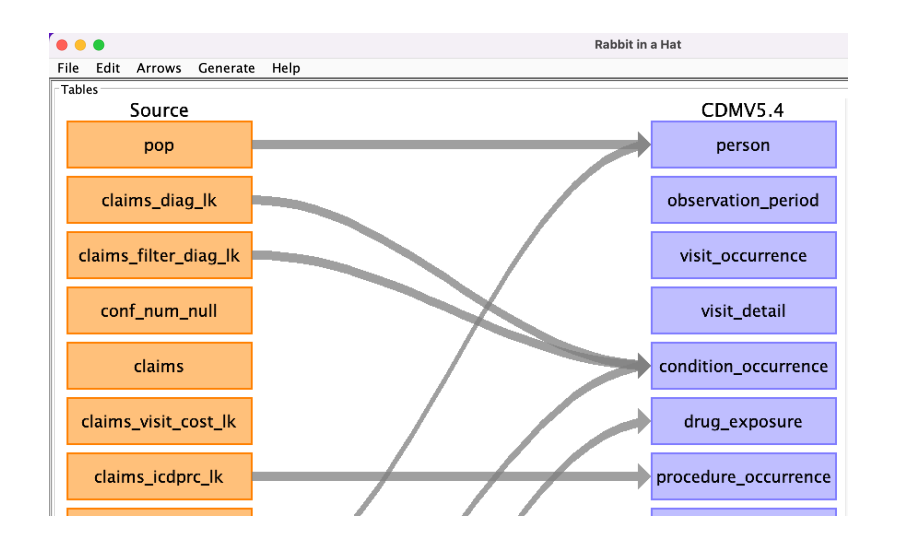

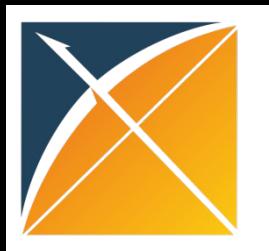

#### RiaH - Output

#### Word document

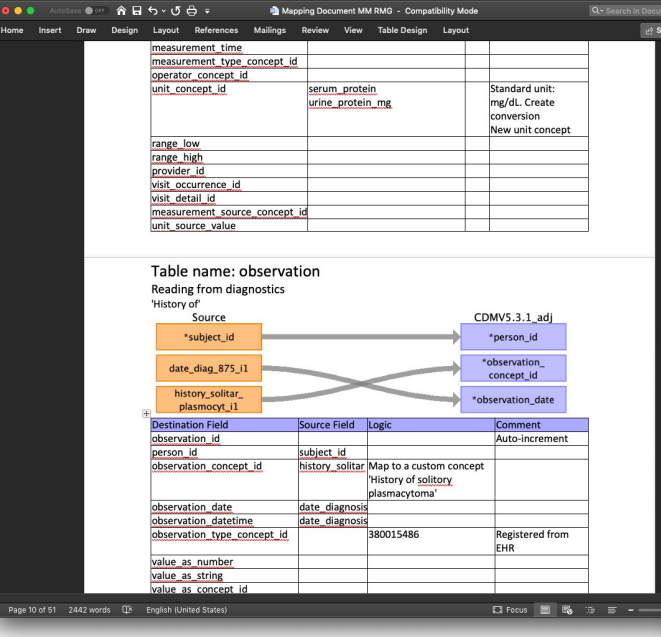

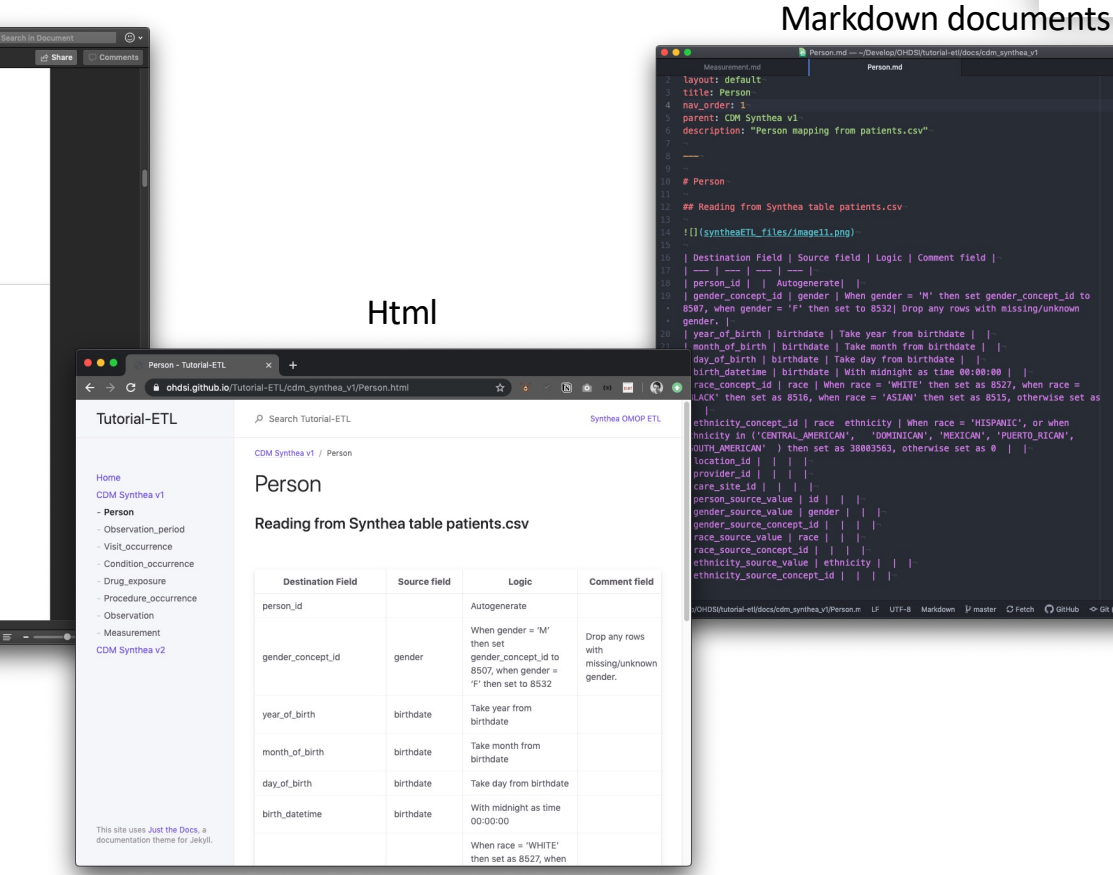

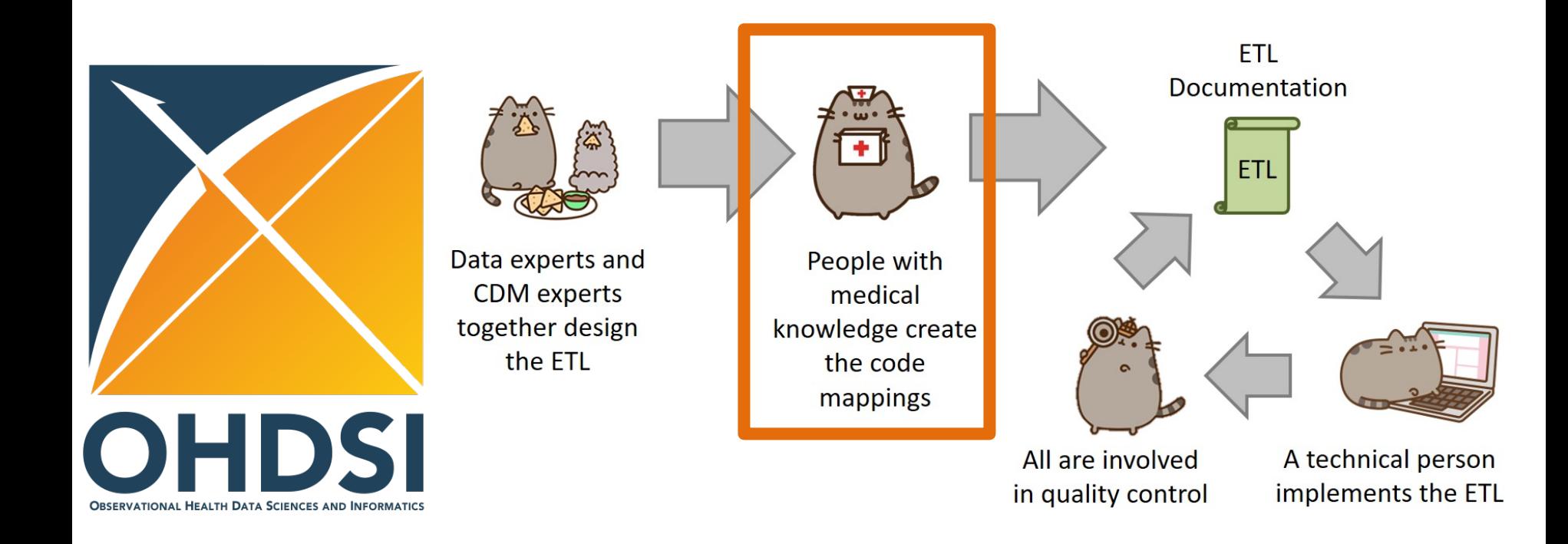

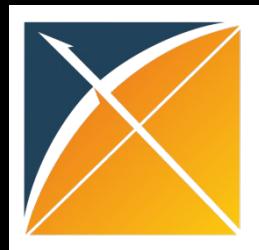

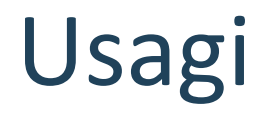

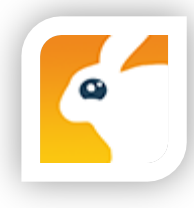

- When the Vocabulary does not contain your source terms you will need to create a map to OMOP Vocabulary Concepts
- Usagi helps you to:
	- Find best matches, automatically and/or manually
	- Automatic matching based on text similarities (itf/df)
	- Create 'source to concept map'

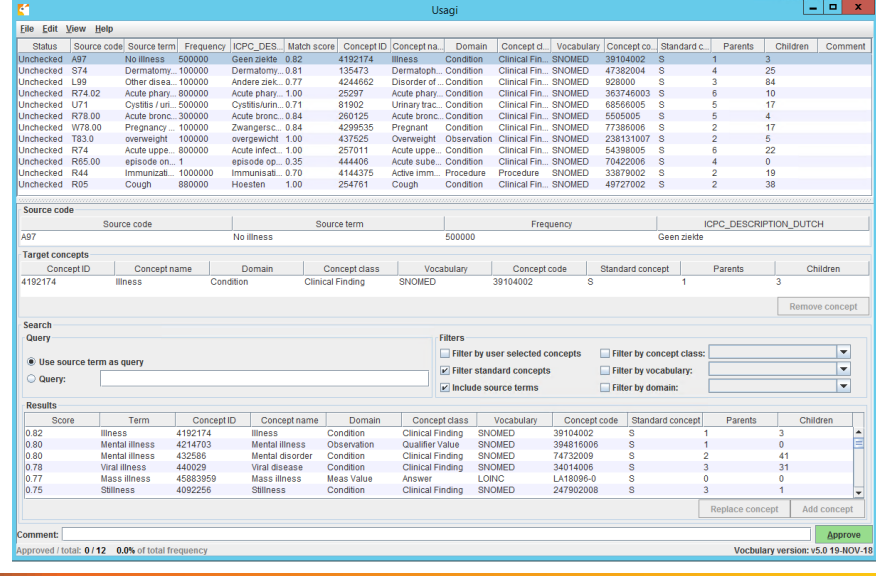

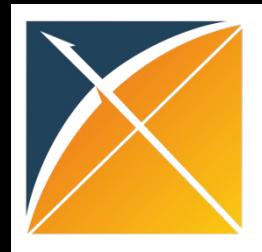

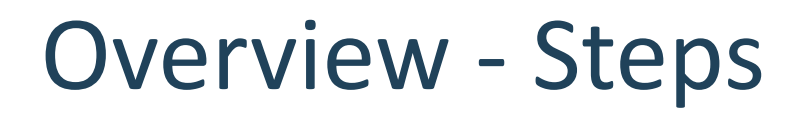

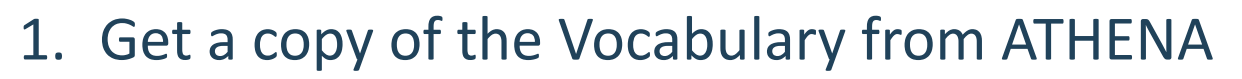

2. Download Usagi

One-time setup

- **3. Have Usagi build an index on the Vocabulary**
- 4. Load your source codes and let Usagi process them
- 5. Review and update suggested mappings with someone who has medical knowledge
- 6. Export codes into the SOURCE\_TO\_CONCEPT\_MAP

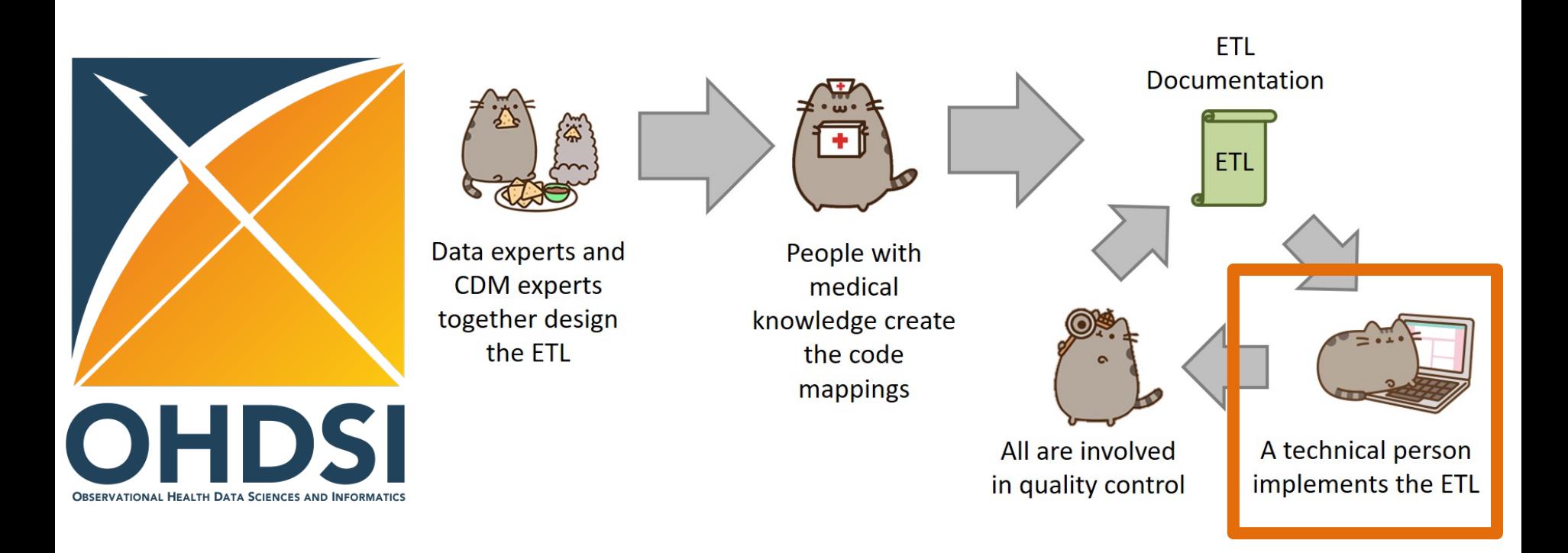

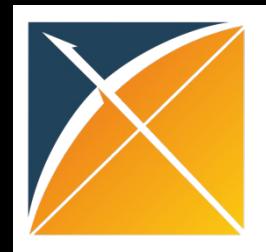

## ETL Implementation

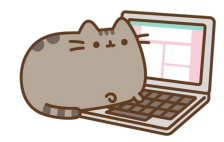

There are multiple tools available to implement your ETL

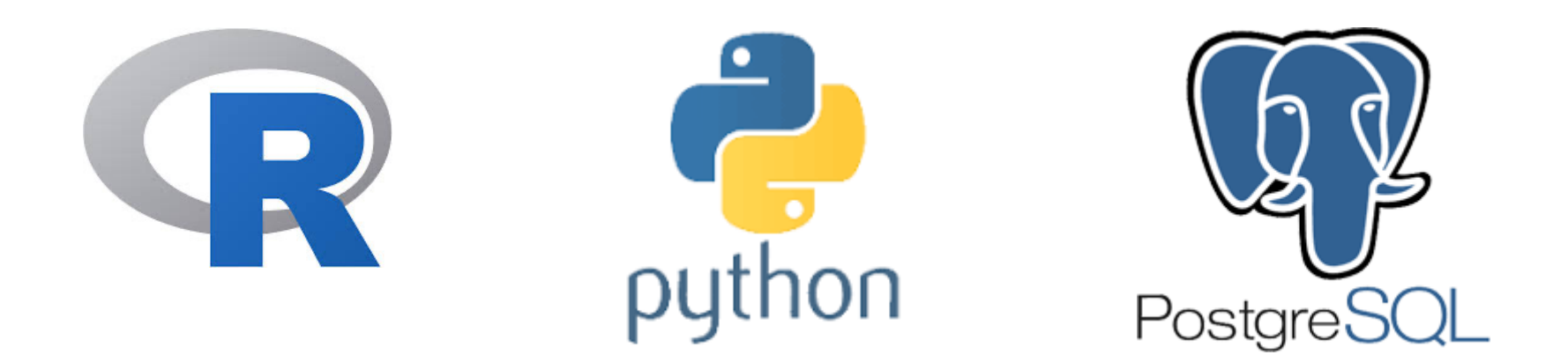

Your choice will largely depend on the size and complexity of the ETL design. And the tools available to you.

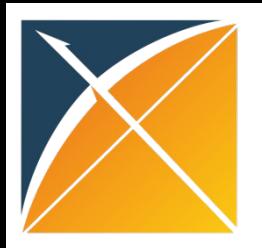

# ETL Implementation

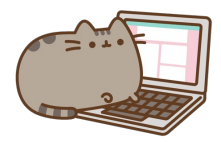

#### **General Flow of Implementation**

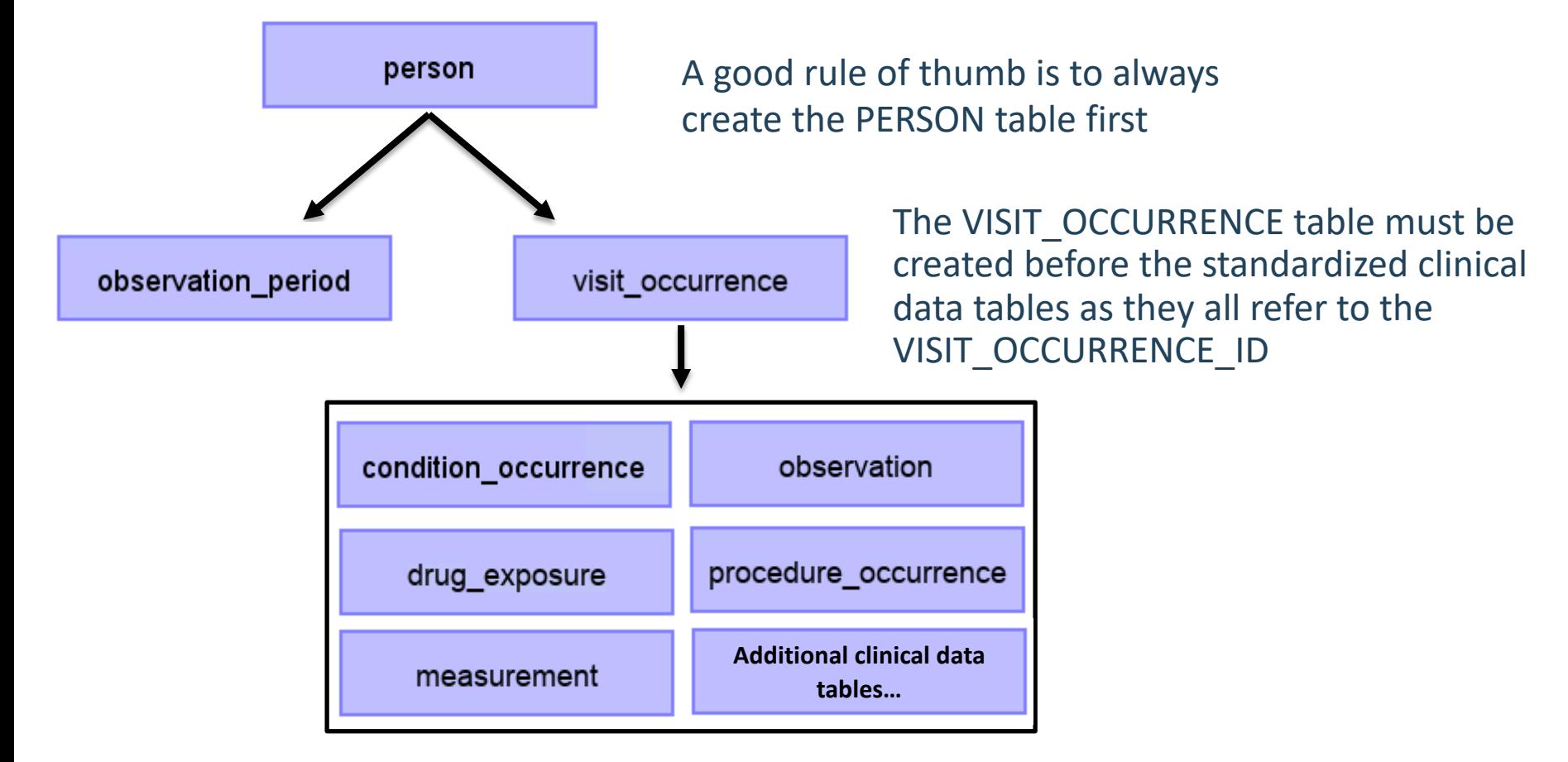

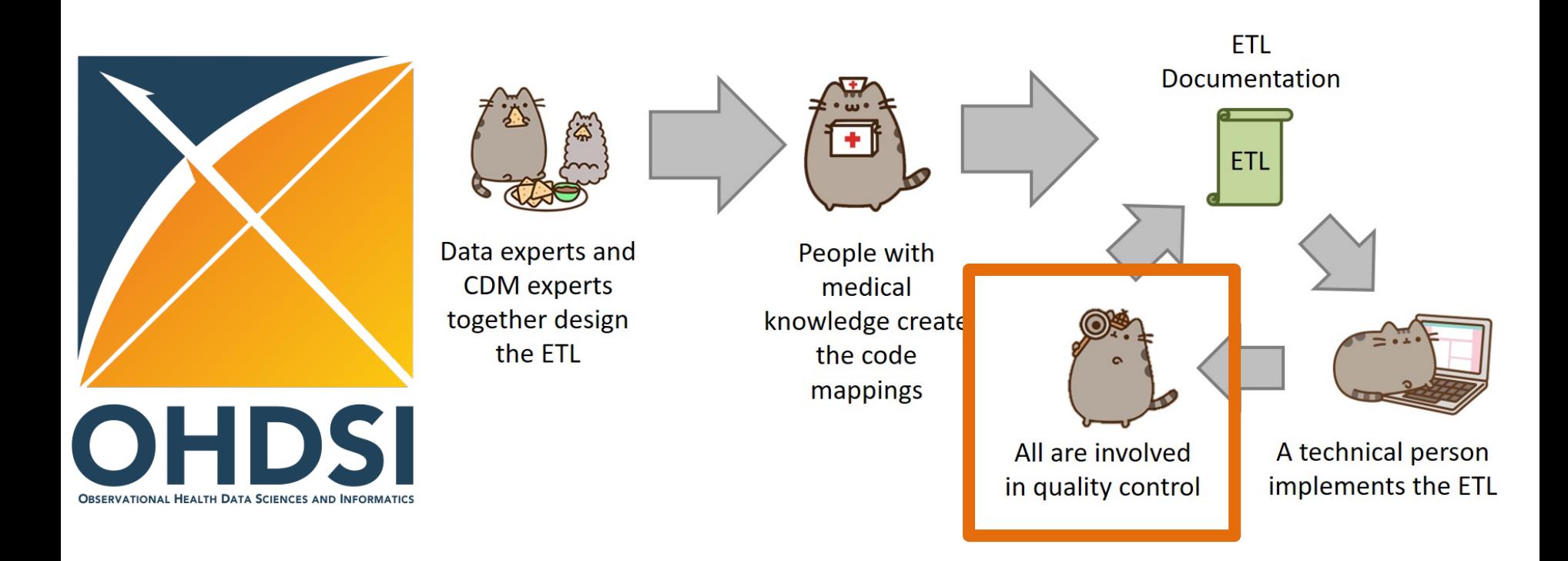

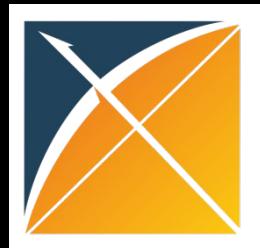

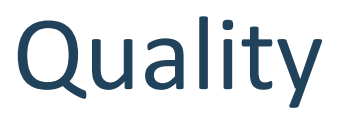

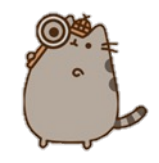

What tools are available to check that the CDM logic was implemented correctly?

Rabbit-in-a-Hat Test Case Framework

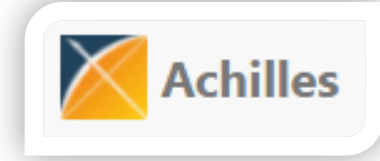

Achilles

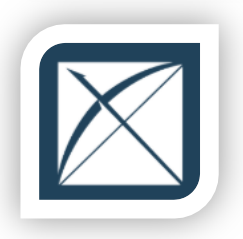

DataQualityDashboard (DQD)

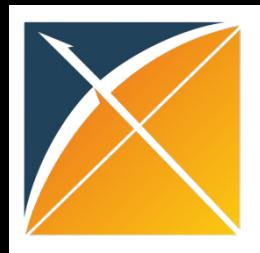

## Unit Test Cases

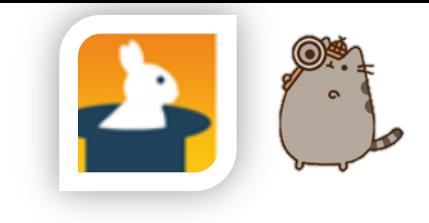

- Testing your CDM builder is important:
	- ETL is often complex, increasing the danger of making mistakes that go unnoticed
	- CDM can update
	- Source data structure/contents can change over time
- Rabbit-In-a-Hat can construct unit tests, or small pieces of code that can automatically check single aspects of the ETL design

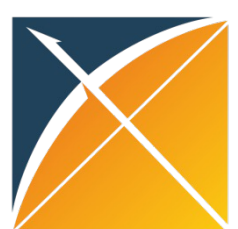

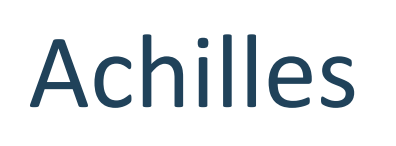

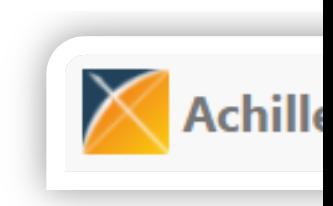

Achilles is a data characterization and qualit tool available for download here:

https://github.com/OHDSI/Achilles

For an example of how it was run for some sample data, that R script is located here:

https://github.com/OHDSI/Tutorial-ETL/blob/master/materials/Achilles/achi un.R

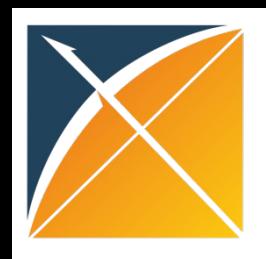

DataQualityDashboard (DQD)

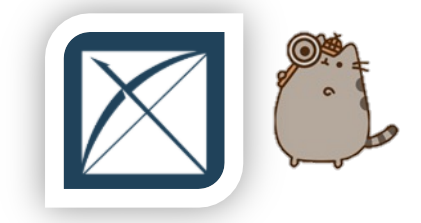

 $\frac{1}{4}$ 

• Runs a prespecified set of data quality checks and thresholds on the CDM

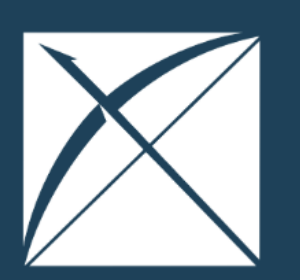

**OVERVIEW** 

**METADATA** 

**RESULTS** 

**ABOUT** 

#### **DATA QUALITY ASSESSMENT**

#### **SYNTHEA SYNTHETIC HEALTH DATABASE**

Results generated at 2019-08-22 14:15:06 in 29 mins

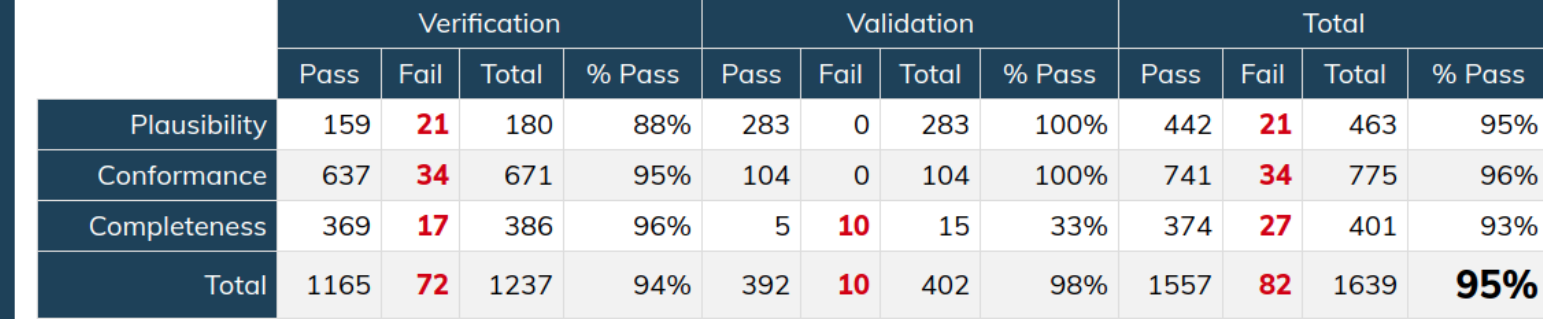

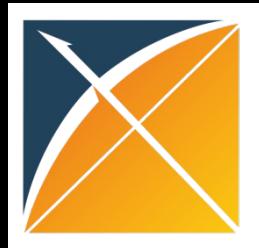

#### 10 Minute Energy Break

#### Upon your return, please open the ScanReport sent earlier this week. We will work through it in the next session

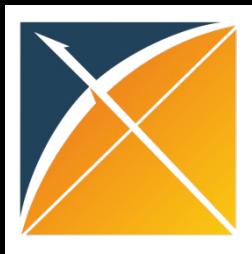

# White Rabbit

# **White Rabbit - Location**

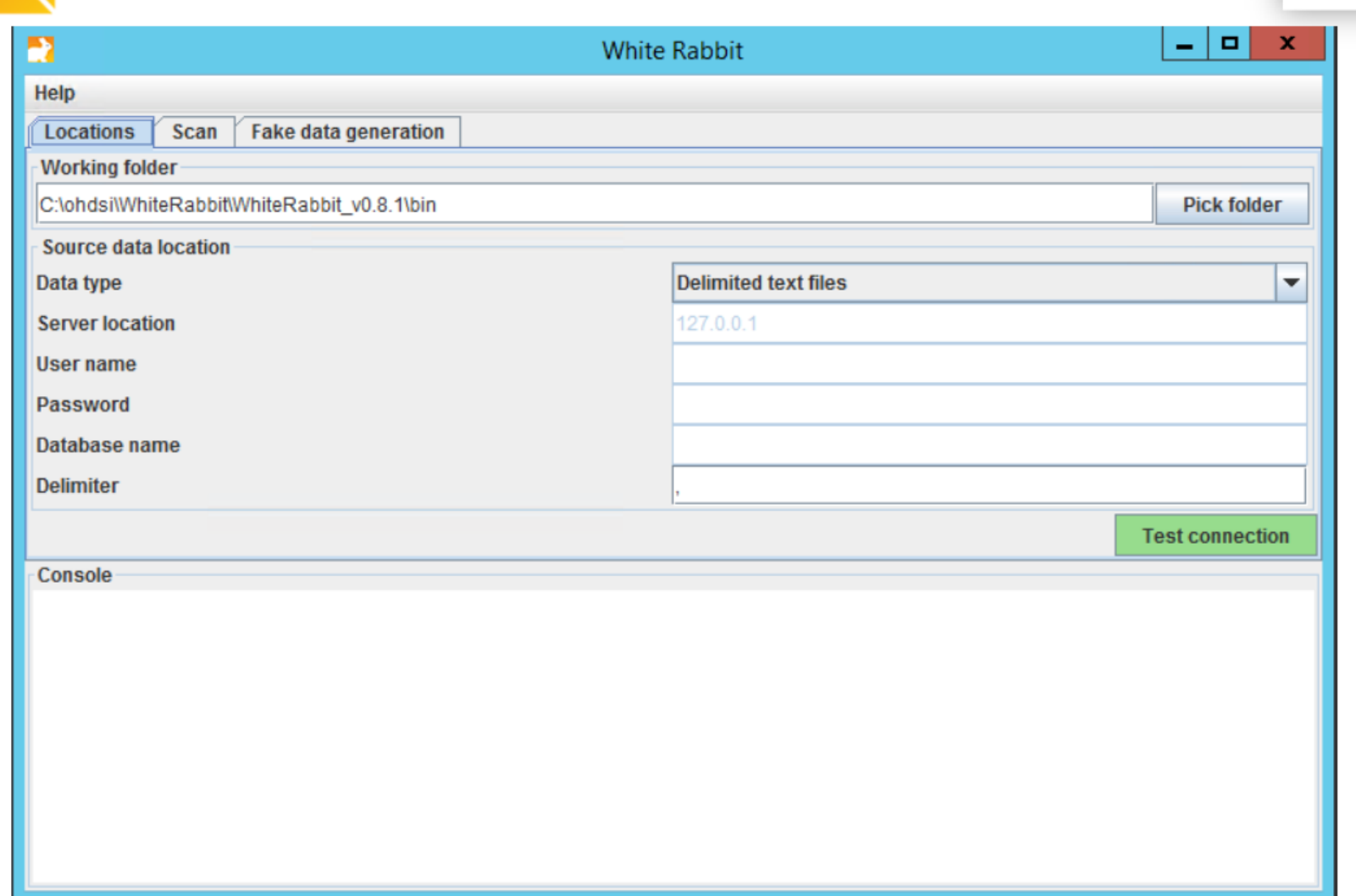

## **White Rabbit - Scan**

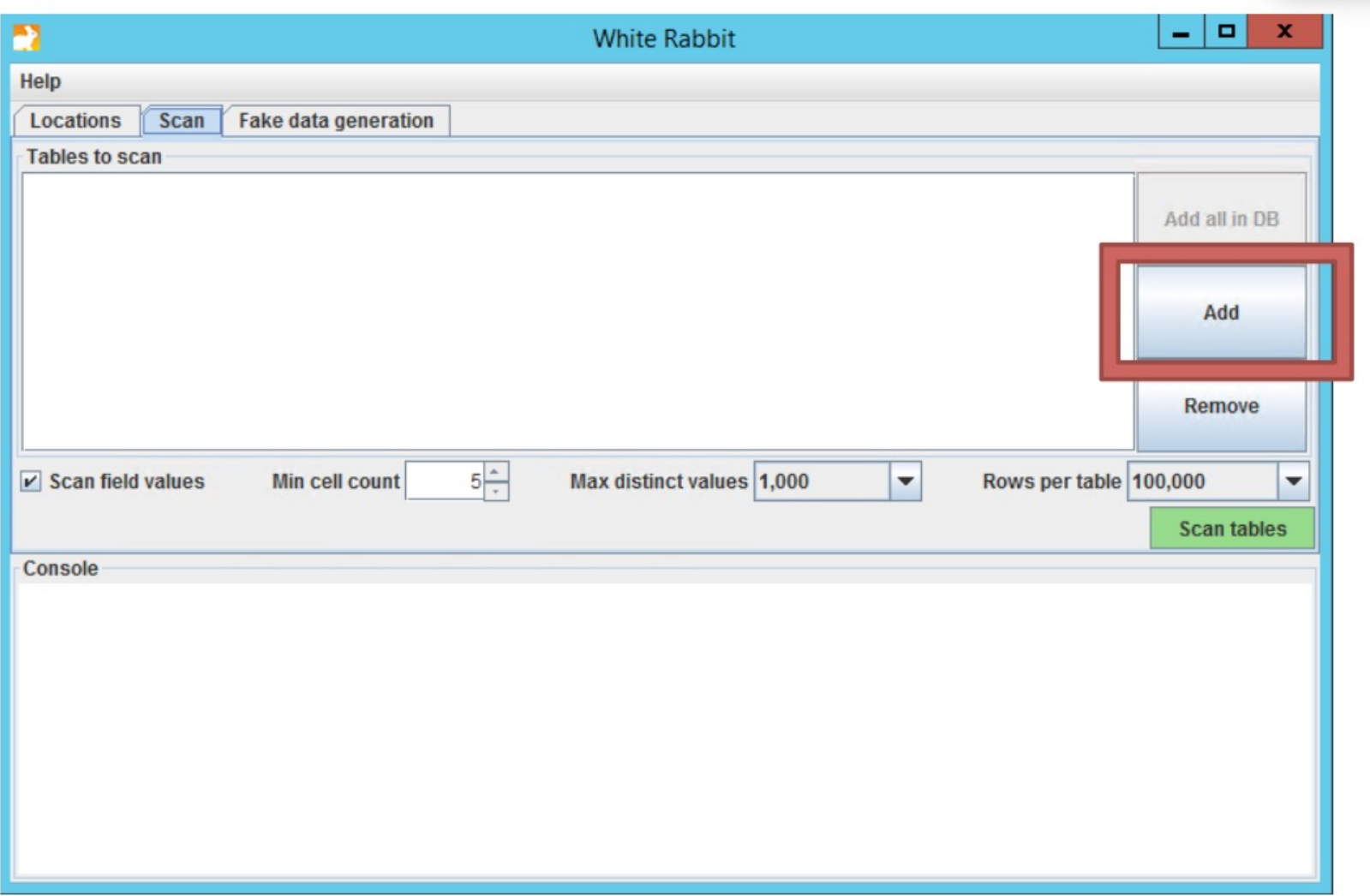

# **White Rabbit - Scan**

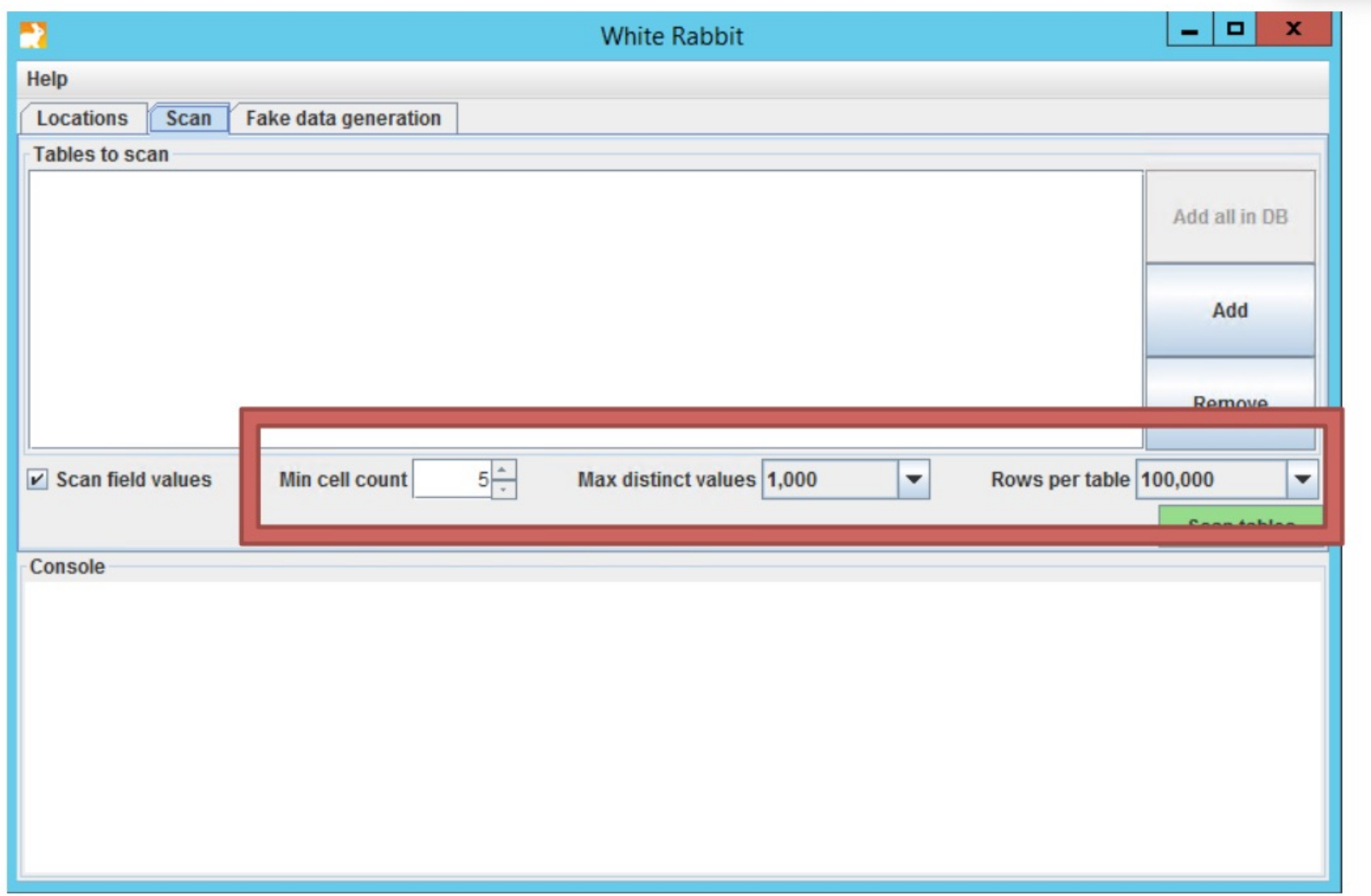

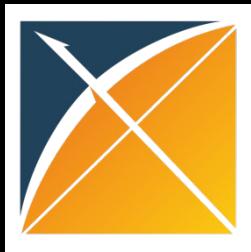

### Let's open the WR scan

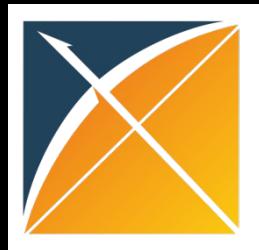

#### Other ETL tools

- Excel Macros to Format White Rabbit Scan Report
	- located in OHDSI/sandbox
- Jackalope
- Perseus
- Epic User Web
	- Search "OMOP" as a keyword in the Epic forums

\*This is not an exhaustive list. By Googling "OMOP ETL tools" you will find many papers and GitHub repositories devoted to helping you convert your health data to the CDM

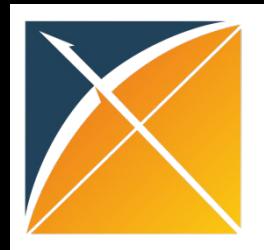

#### OHDSI Community Resources

- GitHub
- forums.ohdsi.org
	- CDM builders
	- **Implementers**
	- **Vocabulary**
	- General introduce yourself on the "Welcome to OHDSI" thread